MONITOREO DE VEHÍCULOS DE TRANSPORTE DE SERVICIO PÚBLICO

# OMAR SEGURA TRUJILLO LEIDY JOHANA MORALES CASTRILLÓN

UNIVERSIDAD SURCOLOMBIANA FACULTAD DE INGENIERÍA INGENIERÍA ELECTRÓNICA NEIVA, HUILA 2011

# MONITOREO DE VEHÍCULOS DE TRANSPORTE DE SERVICIO PÚBLICO

# OMAR SEGURA TRUJILLO LEIDY JOHANA MORALES CASTRILLÓN

Trabajo de grado para optar al título de Ingeniero Electrónico DIRECTOR JAVIER HUMBERTO RUBIO PLAZAS Ingeniero Electrónico

> UNIVERSIDAD SURCOLOMBIANA FACULTAD DE INGENIERÍA INGENIERÍA ELECTRÓNICA NEIVA, HUILA 2011

Nota de aceptación

Firma del presidente del jurado

Firma del primer jurado

Firma del segundo jurado

Neiva, 26 de Agosto del 2011

A mis padres Omar y Emir; A mis hermanos Tatiana y María Fernanda.

### **OMAR SEGURA TRUJILLO**

A Dios todopoderoso; A mis padres Fabio y Adalith; A mi hermana Mónica Andrea.

**LEIDY JOHANA MORALES CASTRILLON**

### **AGRADECIMIENTOS**

A la Universidad Surcolombiana por habernos abierto las puertas de su entidad educativa y formarnos como ingenieros electrónicos, al programa de Ingeniería Electrónica y a todos los docentes que nos transmitieron sus conocimientos para ser grandes profesionales.

Al ingeniero Javier Rubio por el tiempo, dedicación y apoyo brindado durante la elaboración de este proyecto de grado.

### **CONTENIDO**

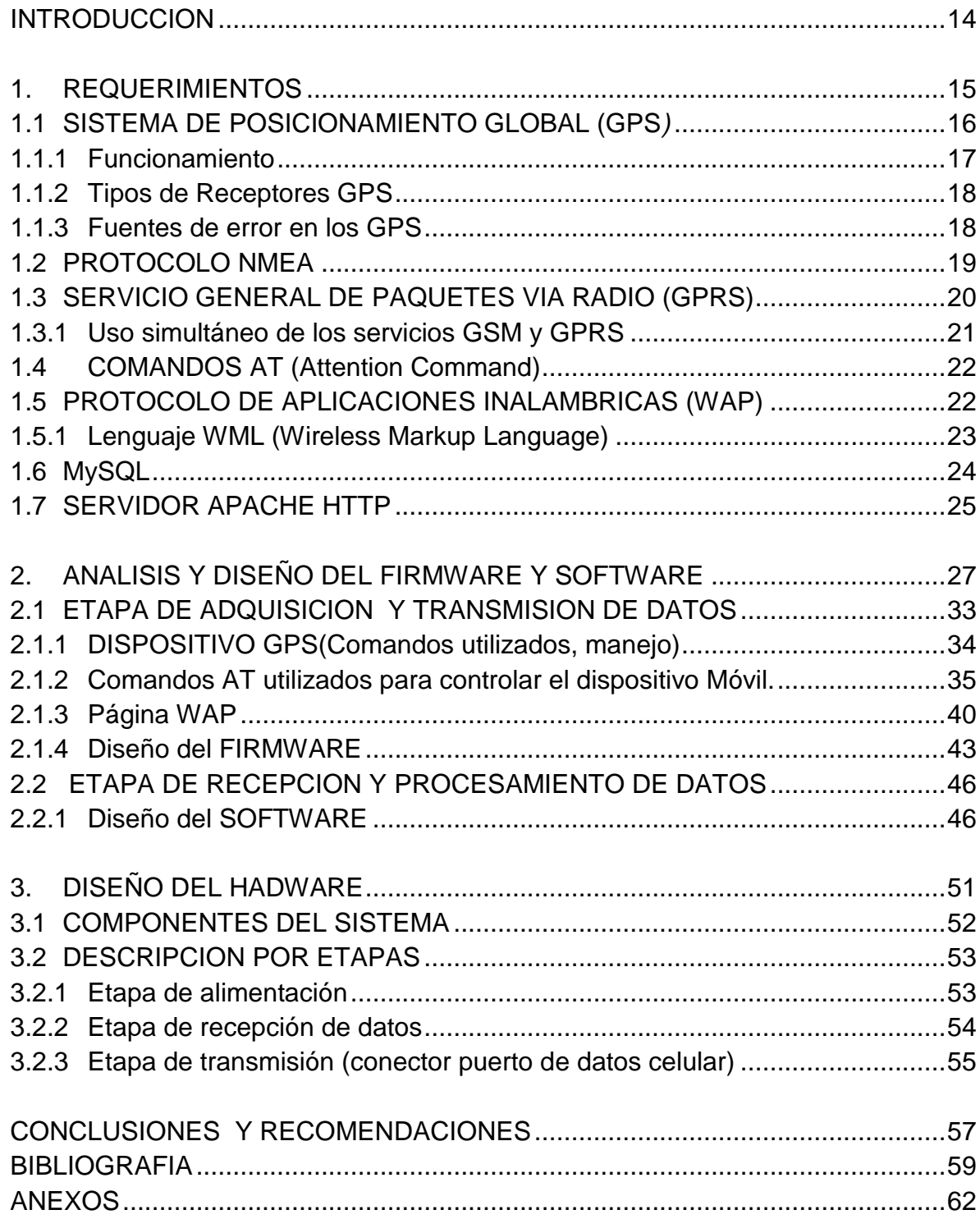

### **LISTA DE FIGURAS**

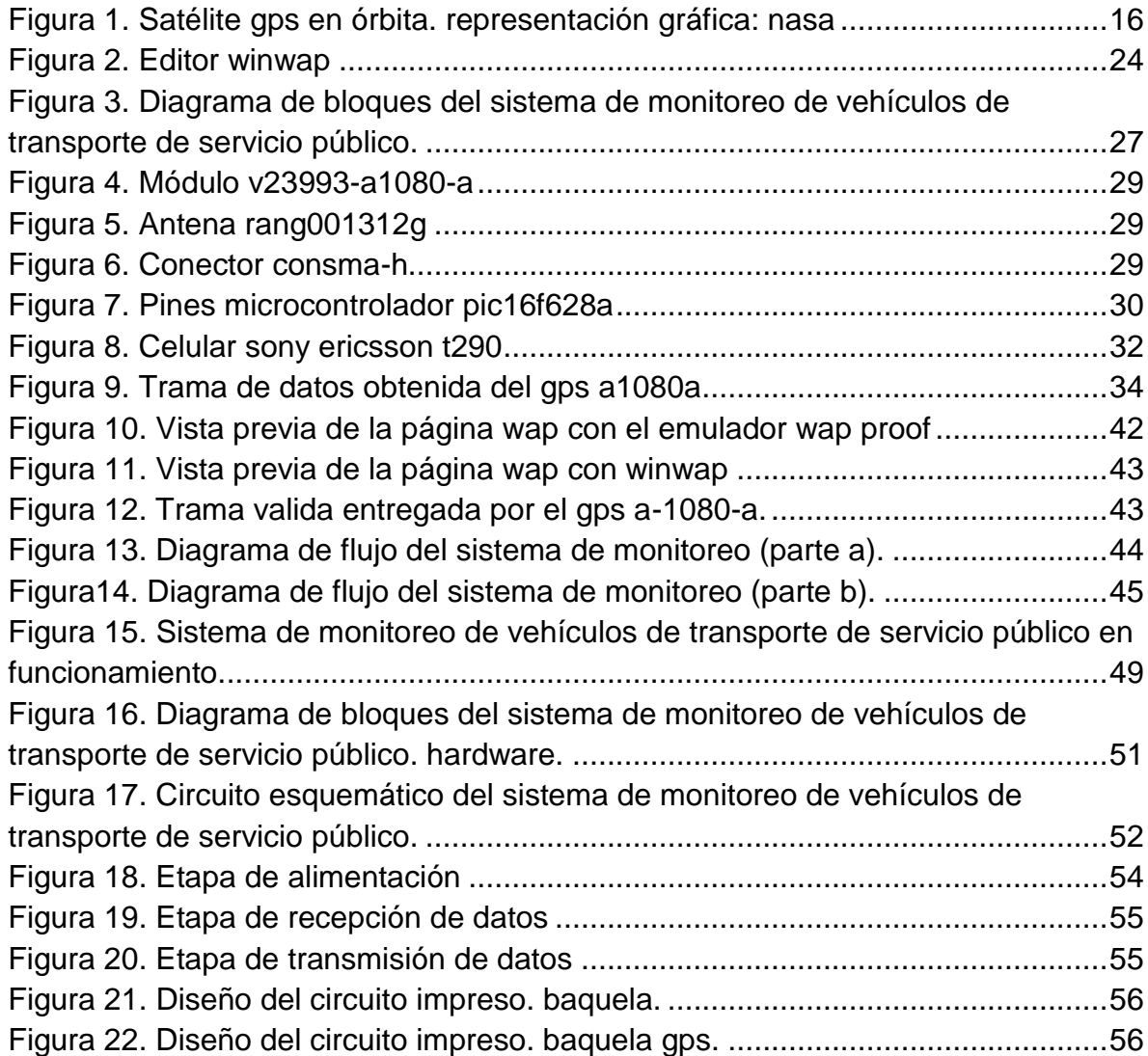

# **LISTA DE CUADROS**

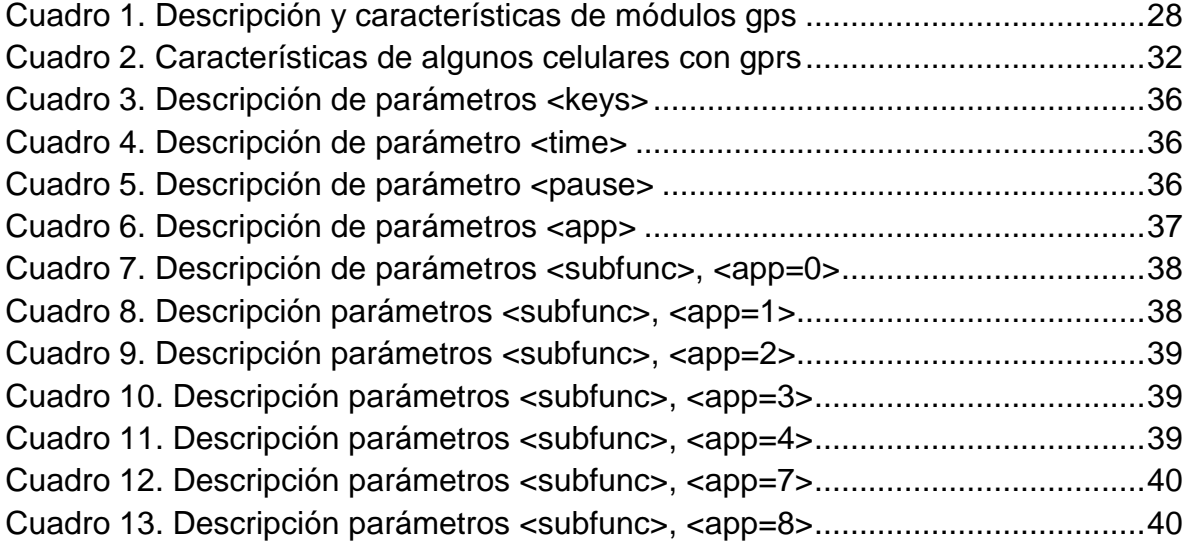

# **ANEXOS**

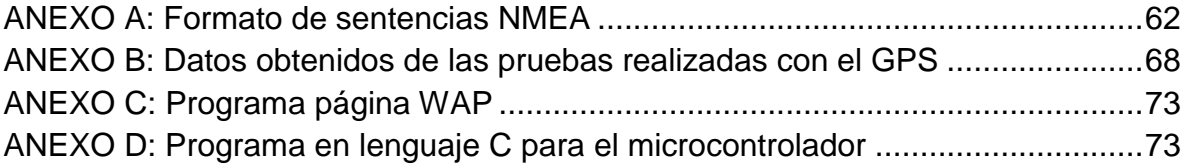

### **GLOSARIO**

**ARQUITECTURA HARVARD:** La arquitectura Harvard es una [arquitectura de](http://www.alegsa.com.ar/Dic/arquitectura.php)  [computadora](http://www.alegsa.com.ar/Dic/arquitectura.php) donde se separa físicamente el almacenamiento de datos e instrucciones.

**SISTEMA DE NAVEGACIÓN POR SATÉLITE:** Constelación de [satélites](http://es.wikipedia.org/wiki/Sat%C3%A9lite_artificial) que transmite rangos de señales utilizados para el posicionamiento y localización en cualquier parte del globo terrestre, ya sea en tierra, mar o aire.

**ALMANAQUE:** Una publicación que contiene información astronómica.

**EFEMÉRIDES:** Predicciones de la posición actual de los satélites que se transmite al usuario en el mensaje de datos.

**TRIANGULACIÓN MEDIANTE GPS:** Consiste en averiguar la [distancia](http://es.wikipedia.org/wiki/Distancia) de cada una de las tres señales respecto al punto de medición. Conocidas las tres distancias se determina fácilmente la propia [posición](http://es.wikipedia.org/wiki/Posici%C3%B3n) relativa respecto a los tres [satélites.](http://es.wikipedia.org/wiki/Sat%C3%A9lite_artificial) Además es indispensable conocer las [coordenadas](http://es.wikipedia.org/wiki/Coordenada) o posición de cada uno de los [satélites.](http://es.wikipedia.org/wiki/Sat%C3%A9lite_artificial) De esta forma se obtiene la posición absoluta o coordenadas reales del punto de medición.

**WEB:** La palabra WEB es una forma abreviada de World Wide Web (Red Mundial), y se utiliza para denominar uno de los servicios más importantes de la red Internet. Son páginas que utilizan un lenguaje especial llamado HTML, que permite presentar en pantalla texto y gráficos en el formato deseado. Estas páginas contienen referencias o enlaces que permiten acceder a otras páginas.

**TDMA (TIME DIVISION MULTIPLE ACCESS):** Es una técnica de [multiplexación](http://es.wikipedia.org/wiki/Multiplexaci%C3%B3n) que distribuye las unidades de información en ranuras alternas de tiempo, proveyendo acceso múltiple a un reducido número de frecuencias.

**GSM (SISTEMA GLOBAL PARA LAS COMUNICACIONES MÓVILES):** [Tecnología](http://www.monografias.com/Tecnologia/index.shtml) inalámbrica de segunda generación (2G) que presta [servicios](http://www.monografias.com/trabajos14/verific-servicios/verific-servicios.shtml) de voz de alta [calidad,](http://www.monografias.com/trabajos11/conge/conge.shtml) así como servicios de [datos](http://www.monografias.com/trabajos11/basda/basda.shtml) conmutados.

**2G:** No es un estándar o un protocolo sino que es una forma de marcar el cambio de protocolos de telefonía móvil analógica a digital.

**HOSTING:** Servicio que provee a los usuarios de Internet un sistema para poder almacenar información,

#### **RESUMEN**

El presente proyecto de tesis denominado **"Monitoreo de vehículos de transporte de servicio público"** consiste en el diseño e implementación de un sistema cuyo objetivo es adquirir, almacenar, procesar y posteriormente visualizar la ruta de un vehículo a través de la información geográfica proveniente de un GPS (Sistema de Posicionamiento Global).

El vehículo estará equipado con un dispositivo GPS que toma la localización y demás aspectos generales como la hora, en tiempo real a través de satélites ubicados alrededor del mundo, que se comunican en tiempo real las 24 horas, los 7 días de la semana, con el vehículo en donde se encuentra el dispositivo instalado.

La información proporcionada por el GPS se envía por medio de un puerto serial a un microcontrolador, encargado de procesar y codificar los datos recibidos de posicionamiento, en paquetes GPRS (Servicio General de Paquetes Vía Radio) para direccionar los datos hacia un celular con tecnología GPRS que permite realizar la transmisión de los datos sobre la red celular GSM, para realizar la conexión a Internet.

De esta forma el vehículo envía a través de Internet en forma instantánea información en intervalos de tiempo previamente definidos a la base de datos en la plataforma WAP, desarrollada con lenguaje WML y el sistema de gestión de base de datos MYSQL. Luego el programa desarrollado en Visual Basic toma los datos almacenados obtenidos en términos de la hora, latitud y longitud para graficar y visualizar en el mapa de la ciudad de Neiva la ruta del vehículo.

El monitoreo del vehículo es permanente, lo que permite tener un control y comprobar el cumplimiento de la ruta prevista y tiempo empleado, para cualquier día y cualquier vehículo, ayudando a la gestión de vehículos de servicio público.

#### **ABSTRACT**

The thesis project entitled "Monitoring of public service vehicles" consists of the design and implementation of a system whose objective is to acquire, store, process, and later display the route of a vehicle through geographical information from a GPS (Global Positioning System).

The vehicle will be equipped with a GPS device that takes the location and other general aspects in real time through satellites located around the world that are communicate in real time 24 hours, 7 days a week with the vehicle in which the device is installed.

The information provided by the GPS is sent through a serial port to a microcontroller to process and encode the data received from positioning, in packages GPRS (General Packet Radio Service) to address the data towards a mobile phone with GPRS technology which allows the transmission of data over the cellular network GSM, to perform the Internet connection.

In this way the vehicle send through Internet the information in time intervals that were defined previously to the database in the WAP platform that was developed with WML language and the MYSQL database management system. Then the program developed in Visual Basic takes the stored data obtained in terms of the hour, latitude and longitude to plot and display on the map of the city of Neiva the route of the vehicle.

Monitoring of the vehicle is permanent, allowing to control and verify compliance of the planned route and time spent, for any day and any vehicle, helping to public transit management.

#### **INTRODUCCION**

<span id="page-13-0"></span>A través de este libro se da a conocer el proceso que se llevó a cabo en el diseño e implementación del sistema de Monitoreo de Vehículos de Servicio Público.

Actualmente el rastreo de vehículos ha tomado gran importancia alrededor del mundo. Existe una extensa variedad de aplicaciones dentro de las cuales se encuentran: el diseño de rutas para el control de tiempos de la ruta de las busetas, la localización del vehículo en caso de robo o control de rutas piratas, asistencia vial en siniestro y accidentes, diseño de rutas, control logístico de los vehículos de servicio público, entre otras.

Hoy por hoy la calidad del transporte público es muy cuestionada. No se tiene un control adecuado en cuanto al número máximo de unidades que deberían cubrir una ruta; se ha optado por saturarlas sin importar que esto, lejos de traer un beneficio, trae consigo una competencia interminable por el pasaje, situación que pone en riesgo la seguridad de los usuarios de este servicio.

De ahí la importancia de proponer un proyecto que permita controlar de una forma eficaz el transporte público, a través de la implementación de un sistema GPS y GPRS, que permitirá conocer la trayectoria, posición y aspectos generales que están relacionados con el estado del vehiculó en tiempo real. Esto le permitirá a las empresas prestadoras del servicio de transporte público tener una vigilancia permanente de sus vehículos con el fin de prevenir problemas que inquietan las calles de la ciudad de Neiva.

El libro presenta en el primer capítulo los requerimientos para el desarrollo del proyecto; aquí se describen las características generales de un GPS, centrando el estudio en el módulo GPS A1080-A; de igual manera se hace referencia al microcontrolador 16F628A, a las características de un módulo GPRS y al conjunto de comandos AT que se utilizan para controlar dicho módulo a través del celular Sony Ericson T290A.

En los siguientes capítulos del libro se describe el proceso de diseño e implementación tanto del software como del hardware, contienen toda la información necesaria para la comprensión del desarrollo del proyecto; además se presenta el sistema terminado y en funcionamiento.

#### **1. REQUERIMIENTOS**

<span id="page-14-0"></span>La localización automática de vehículos es un método avanzado de rastreo y monitoreo. Cada vehículo está provisto con un dispositivo que recibe las señales de los satélites de GPS. El receptor de GPS determina su situación actual, tiempo que emplea en recorrer una determinada ruta. Estos datos pueden ser almacenados o pueden ser directamente transmitidos a un centro de operación. La posición actual puede mostrarse en un PC que contenga un software con mapas de la ciudad.

Al iniciar con el diseño del sistema de Monitoreo de Vehículos de Transporte de Servicio Público se planteó como primera medida estudiar y analizar información acerca de lo que es un Sistema de Posicionamiento Global (GPS) para de esta manera, realizar una elección adecuada del módulo GPS a utilizar en el proyecto, por lo que luego se procedió a analizar las características de varios módulos hallados en el mercado, escogiendo el módulo A1080-A.

Después, se pensó en el microcontrolador que cumpliera con los requisitos necesarios para procesar y direccionar los datos provenientes del GPS, escogiendo la familia 16F y el microcontrolador 16F628A que incorpora características importantes como su arquitectura Harvard, procesador segmentado y procesador tipo RISC $^{\rm 1}$ , además de ser económico.

Para realizar el envío de la información proveniente del GPS a una base de datos en una plataforma se optó por utilizar un módulo GPRS, prefiriendo escoger un celular no muy costoso que tuviera incorporado dicho módulo, debido a que esto ayuda a economizar el costo total del sistema a implementar.

Además de los requerimientos anteriormente mencionados, es necesario conocer el protocolo NMEA<sup>2</sup>, necesario para el manejo adecuado del módulo GPS. También los comandos AT son de vital importancia para tener acceso al celular a través del microcontrolador y enviar la información proveniente del GPS a una página WAP que estará alojada en el servidor Apache y la cual contiene una base de datos en MySQL.

 $\overline{a}$  $<sup>1</sup>$  RISC "Reduced Instruction Set Computer": Procesador con un conjunto reducido de instrucciones.</sup>

<sup>2</sup> NMEA" [National Marine Electronics Association](http://www.nmea.org/).": Protocolo estándar usado por receptores GPS para transmitir datos.

#### <span id="page-15-0"></span>**1.1 SISTEMA DE POSICIONAMIENTO GLOBAL (GPS***)*

<span id="page-15-1"></span>**Figura 1.** Satélite GPS en órbita. Representación gráfica: NASA

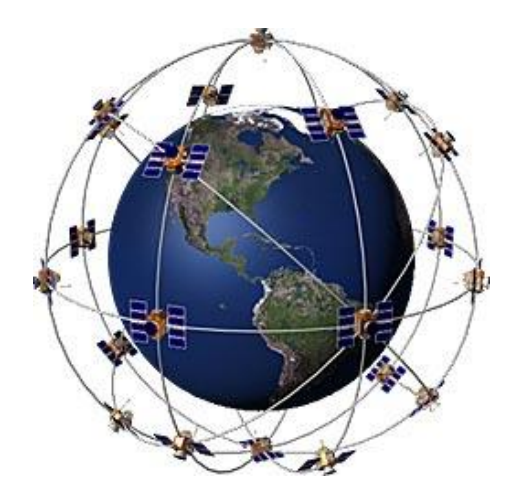

Fuente: http://www.tecnoprojectltda.com/QUEESGPS.htm

El Sistema de Posicionamiento Global (GPS) es un sistema de localización, diseñado por el Departamento de Defensa de los Estados Unidos con fines militares para proporcionar estimaciones precisas de posición, velocidad y tiempo (Herring, 1996). Opera desde 1995, utiliza conjuntamente una red de ordenadores y una constelación de satélites como se observa en la Figura 1, para determinar por triangulación, la altitud, longitud y latitud de cualquier objeto en la superficie terrestre (Fernández y Seco, 1997).

Un dispositivo GPS funciona mediante una red de 27 satélites (24 operativos y 3 de respaldo), en órbita sobre el globo a 20.200 Km. con trayectorias sincronizadas para cubrir toda la superficie de la [Tierra](http://espaciociencia.com/cientificos-espanoles-descubren-claves-sobre-el-origen-de-la-vida-en-la-tierra/) (Sistema de Posicionamiento Global, 2008).

Para establecer la posición, el dispositivo GPS localiza automáticamente como mínimo cuatro satélites de la red, recibiendo a través de estos señales que indican la posición de cada uno de ellos. Esta información es recibida a través de receptores GPS, que decodifican las señales enviadas por varios satélites simultáneamente y combinan sus informaciones para calcular su propia posición en la Tierra, es decir sus coordenadas de latitud y longitud. Hoy en día existen receptores más sofisticados que pueden determinar la posición con una precisión de unos pocos milímetros.

#### <span id="page-16-0"></span>**1.1.1 Funcionamiento**

Cada satélite que hace parte de la red con la cual funciona el GPS emite continuamente dos códigos de datos diferentes en formato digital. Estos datos son transmitidos por medio de señales de radio (GPS, 2009).

Uno de los códigos emitidos es de uso civil y transmite dos series de datos que se conocen como ALMANAQUE y EFEMERIDES. Los datos que proporcionan el almanaque y las efemérides indican el estado operativo de funcionamiento del satélite, su situación orbital, la fecha y la hora. El otro código emitido por el GPS no puede ser captado por los receptores GPS civiles, debido a que es exclusivamente de uso militar.

Cada satélite emite sus propias efemérides y almanaque que incluyen un código de identificación específico para cada satélite. Los satélites están equipados con relojes atómicos que garantizan una precisión casi total, ofreciendo un error estimado en un segundo cada 70.000 años (El Sistema GPS, 2008).

El receptor GPS cuando logra captar las señales de un mínimo de tres satélites, calcula mediante el método de triangulación, la ubicación de un objeto, persona o vehículo en la superficie de la tierra a través del valor de las coordenadas de longitud y latitud, las cuales usualmente están expresadas en grados, minutos y/o segundos o en las unidades de medición utilizadas en otros sistemas geodésicos.

La función más importante en un receptor GPS es proporcionar por medio de las coordenadas de longitud y latitud la posición que este esté ocupando, para que de esta manera pueda ubicarse con facilidad su localización en un mapa o plano. Además de cumplir con su función principal, existen otras funciones que el receptor GPS puede realizar

- **Altura:** Proporciona la altura sobre el nivel del mar cuando capta las señales de 4 o más satélites.
- **Tiempo:** Indica la hora y fecha aunque no reciba señales satelitales, al recibirlas indica la hora exacta.
- **Distancia:** introduciendo las coordenadas de dos puntos, la función distancia del GPS informa la separación de ambos y el rumbo en grados que hay que seguir desde el marcado como inicio al de destino (Atencio, 2010).

# <span id="page-17-0"></span>**1.1.2 Tipos de Receptores GPS**

Existen dos tipos de receptores GPS:

### **Receptores portátiles**

- Pequeños
- Funcionan por medio de pilas o a través de la energía de cualquier vehículo.
- Las antenas usualmente se encuentran instaladas en el interior del receptor.
- Como opción se pueden adquirir antenas exteriores.

### **Receptores fijos**

- Son de mayor tamaño que los portátiles
- Poseen antenas exteriores independientes
- Funcionan alimentados por baterías de automóviles, aviones o barcos.
- Suelen ir interconectados a otros instrumentos electrónicos como radares, sondas, plóters<sup>3</sup>, pilotos automáticos, etc.

# <span id="page-17-1"></span>**1.1.3 Fuentes de error en los GPS**

Las fuentes de error que en la actualidad afectan los datos proporcionados por un dispositivo GPS son las siguientes

- **Perturbación ionosférica:** La ionosfera está formada por una capa de partículas cargadas eléctricamente que modifican la velocidad de las señales de radio que la atraviesan.
- **Fenómenos meteorológicos:** En la troposfera, cuna de los fenómenos meteorológicos, el vapor de agua afecta a las señales electromagnéticas disminuyendo su velocidad. Los errores generados son similares en magnitud a los causados por la ionosfera, pero su corrección es prácticamente imposible.
- **Imprecisión en los relojes:** Los relojes atómicos de los satélites presentan ligeras desviaciones a pesar de su cuidadoso ajuste y control; lo mismo sucede con los relojes de los receptores.
- **Interferencias eléctricas imprevistas:** Las interferencias eléctricas pueden ocasionar correlaciones erróneas de los códigos pseudo-aleatorios o un redondeo inadecuado en el cálculo de una órbita. Si el error es grande resulta

 $\overline{a}$  $3$  Un plóter es una máquina que se utiliza junto con la computadora e imprime en forma lineal.

fácil detectarlo, pero no sucede lo mismo cuando las desviaciones son pequeñas y causan errores de hasta un metro.

- **Error multitrayectoria:** Las señales transmitidas desde los satélites pueden sufrir reflexiones antes de alcanzar el receptor. Los receptores modernos emplean técnicas avanzadas de proceso de señal y antenas de diseño especial para minimizar este error, que resulta muy difícil de modelar al ser dependiente del entorno donde se ubique la antena GPS.
- **Topologías receptor-satélites:** Los receptores deben considerar la geometría receptor-satélites visibles utilizada en el cálculo de distancias, ya que una determinada configuración espacial puede aumentar o disminuir la precisión de las medidas. Los receptores más avanzados utilizan un factor multiplicativo que modifica el error de medición de la distancia (dilución de la precisión geométrica) (Pozo y otros, 2007).

#### <span id="page-18-0"></span>**1.2 PROTOCOLO NMEA**

 $\overline{a}$ 

Las sentencias NMEA, creadas por la National Marine Electronics Association, concretamente contenidas en el estándar NMEA 183, nacieron de la necesidad de establecer un estándar para que los dispositivos GPS pudieran transmitir las tramas de datos que proporcionan y que los equipos que reciban esta información puedan procesarla de manera correcta, debido a que un dispositivo GPS puede ser utilizado en infinidad de aplicaciones. Estas sentencias transmiten en tiempo real la posición del GPS al dispositivo que en ese momento esté conectado.

La salida NMEA es EIA-422A<sup>4</sup>, pero para la mayoría de los propósitos puede considerarlo RS-232 compatible. Todos los datos son trasmitidos a través de sentencias con caracteres ASCII<sup>5</sup>, cada sentencia comienza con "\$" y termina con <CR><LF> (CR: Carriage Retun, LF: Line Feed). Los primeros dos caracteres después de "\$" son los que identifican el equipo, y los siguientes tres caracteres es el identificador del tipo de sentencia que se está enviando. Los tres tipos de sentencias NMEA que existen son los de envío (Talker Sentences), Origen del equipo (Proprietary Sentences) y consulta (Query Sentences). Los datos están delimitados por coma, deben incluirse todas las comas, ya que actúan como marcas. Una suma de verificación adicional es agregada opcionalmente (aunque

 $4$  EIA-422A es un estándar de la industria que especifica las características eléctricas de un circuito de interconexión diferencial.

 $<sup>5</sup>$  ASCII "American Standard Code for Information Interchange": es un [código de caracteres](http://es.wikipedia.org/wiki/Codificaci%C3%B3n_de_caracteres) basado en</sup> el [alfabeto latino](http://es.wikipedia.org/wiki/Alfabeto_latino)

para algunos tipos de instrumento es obligatoria). Después del signo \$ está la dirección del campo aaccc. aa es un dispositivo id. Por ejemplo "GP" que se usa para identificar los datos GPS. La transmisión del dispositivo ID por lo general es opcional. ccc da formato a la sentencia, también conocido con el nombre de la sentencia (NMEA, 2010).

Las señales que generalmente utilizan un protocolo NMEA son:

- GPS
- Compás magnético
- Radar o Radar ARPA
- Ecosonda, profundidad
- Sensores de velocidad, magnéticos, dopler o mecánicos
- Instrumentos meteorológicos
- Transductores
- Reloj atómico, cuarzo, cronómetro
- Sistemas de navegación integrados
- Comunicaciones satelitales o de radio

# <span id="page-19-0"></span>**1.3 SERVICIO GENERAL DE PAQUETES VIA RADIO (GPRS)**

La tecnología GPRS (General Packet Radio Services) fue diseñada para optimizar los servicios de transmisión de datos sobre una red actualmente utilizada para la transmisión de voz. Básicamente proporciona acceso a la transmisión de datos en forma de paquetes, a usuarios de sistemas [TDMA](http://www.todo-cel.com.ar/info/tdma.html) y [GSM.](http://www.todo-cel.com.ar/info/gsm.html) En términos de arquitectura, GPRS puede pensarse como una red de datos superpuesta a una red 2G [GSM.](http://www.todo-cel.com.ar/info/gsm.html)

Esta red superpuesta permite la transmisión de paquetes de datos a velocidades que van de 9.6 a 171 Kbps. Los principales beneficios del GPRS consisten en reservar recursos (canales de RF [GSM\)](http://www.todo-cel.com.ar/info/gsm.html) cuando tiene datos para enviar, y reducir la dependencia en las redes tradicionales de conmutación de circuitos. La mayor funcionalidad de GPRS, reduce el costo incrementar de proveer servicios de datos, lo que a su vez, permite una cada vez mayor penetración de los servicios de datos entre los usuarios corporativos y residenciales (GPRS, 2005).

La tecnología GPRS admite características nuevas que no están disponibles en el estándar GSM y que se pueden clasificar en los siguientes tipos de servicios:

- Servicio de punto a punto (PTP): envió de uno o más paquetes a un único destinatario.
- Servicio de punto a multipunto (PTMP): capacidad de enviar paquetes a un grupo de destinatarios.
- Servicio de mensajes cortos (SMS).

Características:

- Velocidad de transferencia de hasta 144 Kbps.
- Conexión permanente. Tiempo de establecimiento de conexión inferior al segundo.
- Pago por cantidad de información transmitida, no por tiempo de conexión.

#### <span id="page-20-0"></span>**1.3.1 Uso simultáneo de los servicios GSM y GPRS**

La introducción de la tecnología GPRS, no asegura a los usuarios GSM la posibilidad de disfrutar simultáneamente de servicios por conmutación de circuito (voz, datos). Ciertamente el uso simultáneo de dos servicios puede llevar a una disminución de las prestaciones, en términos de rendimiento para el servicio GPRS. Con este propósito se definen tres clases de servicio:

- Clase A: "las estaciones móviles de este tipo permiten al usuario utilizar tanto una conexión por conmutación de circuito como una por conmutación de paquetes con el máximo rendimiento posible.
- Clase B: las estaciones móviles de este tipo permiten un uso simultáneo de los servicios por conmutación de circuito y por conmutación de paquetes, con detrimento de las prestaciones del servicio por conmutación de paquetes.
- Clase C: las estaciones móviles de este tipo no permiten el uso simultáneo de los servicios, por tanto, el usuario que está disfrutando de un servicio no puede utilizar también otro" (Prieto, 2006).

El servicio general de paquetes vía radio permite mantener conversaciones sin cortar la transmisión de datos, debido a que divide la transmisión de voz y datos en diferentes canales que transmiten de forma paralela. La información se transmite por paquetes y no por circuitos conmutados como sucede en GSM, donde la voz se envía por un canal siempre abierto. En GPRS se puede elegir

entre varios canales, de forma similar a como se realiza en Internet. El aumento de la velocidad se produce porque los datos se comprimen y se envían a intervalos regulares, llamado conmutación por paquetes, lo que permite aprovechar de una mejor manera la banda de frecuencia.

La mayor ventaja de GPRS son los servicios que ofrece. Los terminales de este nuevo sistema permiten personalizar funciones, desarrollar juegos interactivos, e incorporan aplicaciones para el intercambio de mensajes y correos electrónicos.

### <span id="page-21-0"></span>**1.4 COMANDOS AT (Attention Command)**

Los comandos AT son instrucciones codificadas que conforman un lenguaje de comunicación entre el hombre y un terminal MODEM. Aunque la finalidad principal de los comandos AT es la comunicación con modems, la telefonía móvil GSM también ha adoptado como estándar este lenguaje para poder comunicarse con sus terminales. De esta forma, todos los teléfonos móviles GSM poseen un juego de comandos AT específico que sirve de interfaz para configurar y proporcionar instrucciones a los terminales (Comandos AT, 2010).

El set de instrucciones de comandos AT se puede encontrar en la documentación técnica de los terminales GSM, permitiendo realizar llamadas de datos o de voz, leer y escribir en la agenda de contactos y enviar mensajes SMS, además de muchas otras opciones de configuración del terminal. La implementación de los comandos AT no depende del canal de comunicación a través del cual estos comandos sean enviados, ya sea cable de serie, canal infrarrojo, bluetooth, etc.

#### <span id="page-21-1"></span>**1.5 PROTOCOLO DE APLICACIONES INALAMBRICAS**

El Protocolo de Aplicaciones Inalámbricas (Wireless Application Protocol WAP), es un protocolo basado en los estándares de Internet que proporciona un sistema avanzado de servicios de Internet para dispositivos móviles, es decir, permitir a teléfonos celulares navegar a través de Internet.

Las páginas Web que muestran los teléfonos WAP están escritas en un lenguaje llamado WML. Se trata de una versión adaptada del popular lenguaje HTML para la tecnología móvil.

### <span id="page-22-0"></span>**1.5.1 Lenguaje WML (Wireless Markup Language)**

WML es el lenguaje que se utiliza para realizar páginas para cualquier elemento que utilice la tecnología WAP, como algunos teléfonos móviles.

Las características más importantes de WML son

- Manejo de variables y formularios para el intercambio de información entre el teléfono celular y el servidor.
- Tarjetas agrupadas en barajas. Una página WML es como una página HTML en la que hay una serie de cartas, al conjunto de estas cartas se les suele llamar baraja.
- Soporte para imágenes y texto, con posibilidad de texto con formato. Las imágenes deberán tener un formato especial, denominado WBMP. Este formato sólo permite imágenes en blanco y negro.
- Posibilidad de navegar entre cartas y barajas de la misma forma que se navega entre páginas Web.
- Todos los elementos de WML son sensibles a mayúsculas/minúsculas, esto incluye las etiquetas, los atributos, los identificadores, las variables.

Cualquier editor de texto sirve para escribir una página en lenguaje WML. Pero es recomendable utilizar editores que resalten en colores las etiquetas (comandos) del lenguaje. En Windows se puede utilizar WAPTOR, que dispone de una vista previa para mostrar el resultado final de la página. En Linux, editores como EMACS o VIM permiten resaltar la sintaxis del lenguaje.

Debido al alto precio de las conexiones desde un teléfono WAP, no siempre es posible realizar las pruebas desde un terminal real. Por esta razón, resultan de gran utilidad los emuladores de WAP. Estos programas pueden utilizarse para navegar por páginas WAP sin disponer de un teléfono con esta tecnología. Sin embargo, se debe tener en cuenta que las reproducciones de las páginas no siempre son fieles y, en ocasiones, pueden verse correctamente desde un emulador, pero mostrar errores desde un teléfono móvil. Para Windows se encuentra una gran variedad de emuladores como [WINWAP,](http://www.winwap.org/index.html) WAPLET, de código libre, es uno de los pocos emuladores disponibles para este sistema operativo (Barajas, 2008).

En la Figura 2 se puede observar el Editor WINWAP mostrando una página WAP.

#### <span id="page-23-1"></span>**Figura 2.** Editor WINWAP

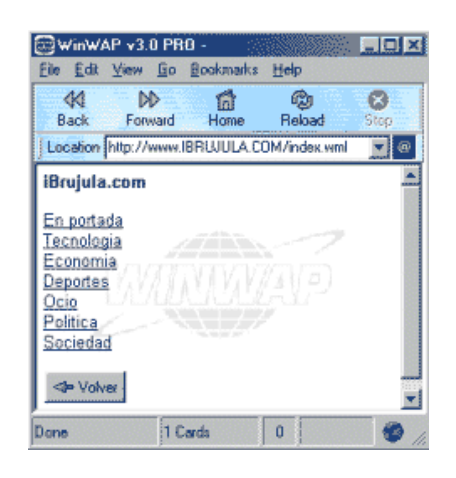

Fuente:http://www.webtaller.com/maletin/articulos/como\_crear\_un\_portal\_wap.php

#### <span id="page-23-0"></span>**1.6 MySQL**

.

MySQL es un gestor de base de datos relacional sencillo de usar e increíblemente rápido. Su diseño multihilo le permite soportar una gran carga de forma muy eficiente. Este gestor de bases de datos es, probablemente, el gestor más usado en el mundo del software libre, debido a su gran rapidez y facilidad de uso. Esta gran aceptación es debida, en parte, a que existen infinidad de librerías y otras herramientas que permiten su uso a través de gran cantidad de lenguajes de programación, además de su fácil instalación y configuración.

Las características principales de MySQL son

- Velocidad y robustez.
- Es una base de datos relacional. Una base de datos relacional es un conjunto de datos que están almacenados en tablas entre las cuales se establecen unas relaciones para manejar los datos de una forma eficiente y segura. Para usar y gestionar una base de datos relacional se usa el lenguaje estándar de programación SQL.
- El código fuente de MySQL se puede descargar y está accesible a cualquiera, por otra parte, usa la licencia GPL para aplicaciones no comerciales.
- Aprovecha la potencia de sistemas multiproceso, gracias a su implementación multihilo.
- Soporta gran cantidad de tipos de datos para las columnas.
- Dispone de aplicaciones en gran cantidad de lenguajes (C, C++, Java, PHP, etc).
- Gran portabilidad entre sistemas.
- Cada base de datos cuenta con 3 archivos: Uno de estructura, uno de datos y uno de índice y soporta hasta 32 índices por tabla.
- Flexible sistema de contraseñas y gestión de usuarios, con un muy buen nivel de seguridad en los datos.

# <span id="page-24-0"></span>**1.7SERVIDOR APACHE HTTP**

El Servidor Apache HTTP fue desarrollado por la Apache Software Foundation [\(http://www.apache.org\)](http://www.apache.org/) y es un servidor Web de código abierto, sólido y de uso comercial. Un servidor web es un programa que implementa el protocolo HTTP (Hypertext Transfer Protocol). Este protocolo está diseñado para transferir hipertextos, páginas web o páginas HTML (Hypertext Markup Language): textos complejos con enlaces, figuras, formularios, botones y objetos incrustados como animaciones o reproductores de música (Servidor WEB, 2009).

Instalar un servidor Web en un PC permitirá, entre otras cosas, poder montar una página Web sin necesidad de contratar hosting<sup>6</sup>, además de acceder a los ficheros del ordenador desde un PC remoto.

Las características principales de Apache son

 $\overline{a}$ 

- Funciona en una multitud de Sistemas Operativos, lo que lo hace prácticamente universal.
- Apache es una tecnología gratuita de código fuente abierto. Esto le da una transparencia a este software de manera que si se quiere ver que es lo que se está instalando como servidor, se puede saber, sin ningún secreto.
- Apache es un servidor altamente configurable de diseño modular. Es muy sencillo ampliar las capacidades del servidor Web Apache. Actualmente existen muchos módulos para Apache que son adaptables a este.
- Apache trabaja con gran cantidad de Perl, PHP y otros lenguajes de script. También trabaja con Java y páginas jsp. Teniendo todo el soporte que se necesita para tener páginas dinámicas.

<sup>6</sup> Hosting es el servicio que provee a los usuarios de Internet un sistema para poder almacenar información,

- Apache permite personalizar la respuesta ante los posibles errores que se puedan dar en el servidor. Es posible configurar Apache para que ejecute un determinado script cuando ocurra un error en concreto.
- $\bullet$  Tiene una alta configurabilidad en la creación y gestión de logs<sup>7</sup>. Apache permite la creación de ficheros de log a medida del administrador, de este modo se puede tener un mayor control sobre lo que sucede en el servidor.

 $\overline{a}$ 

 $7$  Un Log es un registro de actividad de un sistema, que generalmente se guarda en un fichero de texto, al que se le van añadiendo líneas a medida que se realizan acciones sobre el sistema.

### **2. ANALISIS Y DISEÑO DEL FIRMWARE Y SOFTWARE**

<span id="page-26-0"></span>El análisis se ejecutó teniendo en cuenta siempre la premisa exactitud y "Calidad vs. Costos", por tanto se realizaron investigaciones de comportamiento de los componentes tanto físicos como electrónicos en cada una de las etapas de desarrollo del prototipo, para de esta forma escoger el conjunto de elementos que se acomodara más a los objetivos planteados en este proyecto. En la figura 3 se muestra el diagrama de bloques del Sistema de Monitoreo de Vehículos de Transporte de Servicio Público.

<span id="page-26-1"></span>**Figura 3.** Diagrama de bloques del Sistema de Monitoreo de Vehículos de Transporte de Servicio Público.

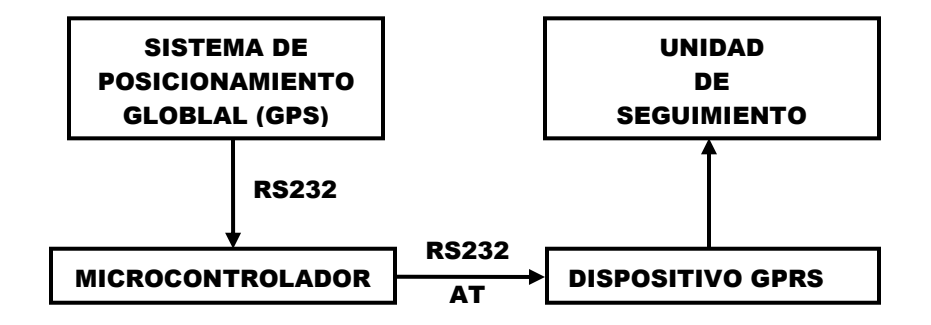

En primera instancia se analizó el tipo de modulo GPS a utilizar para la adquisición de datos, y aunque existe diversidad de módulos GPS disponibles en el mercado, tan solo se tomaron en cuenta aquellos que estuvieran disponibles en Colombia, para evitar recargos extras en su precio y retrasos en el envío. Por lo tanto en este libro tan solo se hace referencia a los módulos que comercializa la empresa Sigma Electrónica Ltda. en su página WEB [www.sigmaelectronica.net.](http://www.sigmaelectronica.net/) En el Cuadro 1, se hace una breve descripción de cada uno de ellos.

Después de estudiar cada módulo y comparar características, se encontró que algunos eran muy complejos y proporcionaban información innecesaria que no sería de gran utilidad, por esto se escogió el modulo V23993-A1080-A el cual se puede observar en la Figura 4, que cuenta con puerto serial, y trabaja con la norma RS232, para establecer comunicación entre el GPS y el PIC. Además este GPS funciona con la antena RANG001312G (ver Figura 5) y el conector [CONSMA-H](http://www.sigmaelectronica.net/consmah-p-31.html) (ver Figura 6), por lo que se adquirieron ambos componentes.

<span id="page-27-0"></span>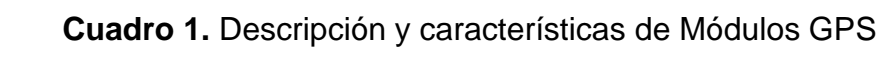

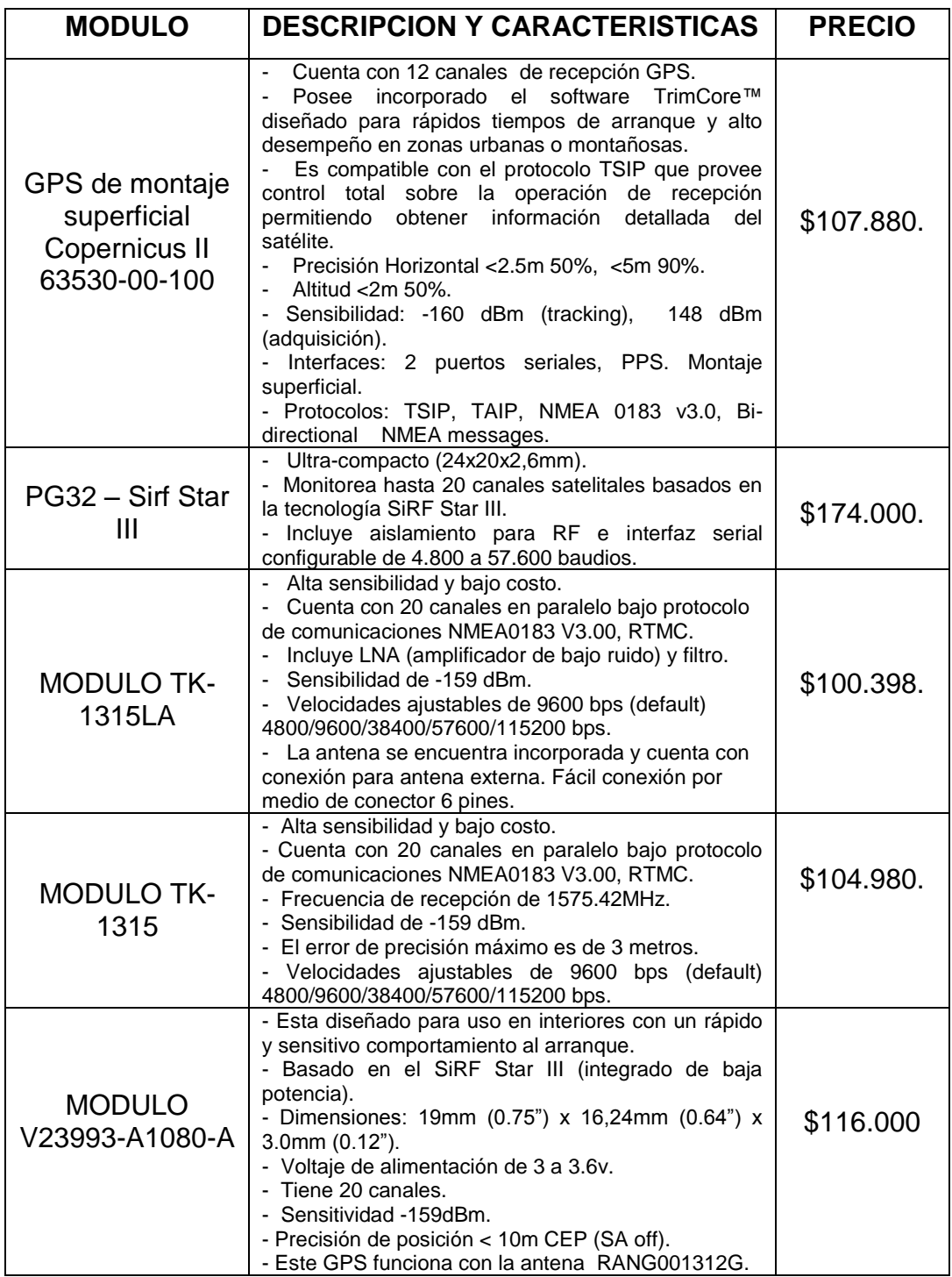

<span id="page-28-0"></span>**Figura 4.** Módulo V23993-A1080-A

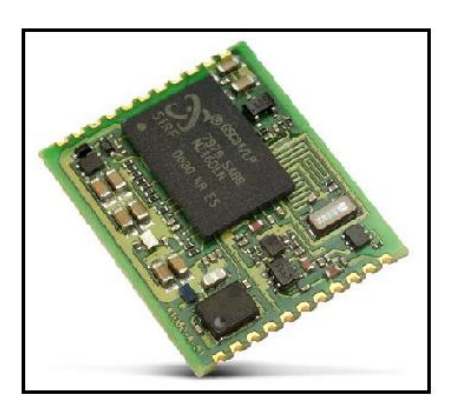

Fuente: <http://www.sigmaelectronica.net/v23993a1080a-pi-1149.html>

<span id="page-28-1"></span>**Figura 5.** Antena RANG001312G

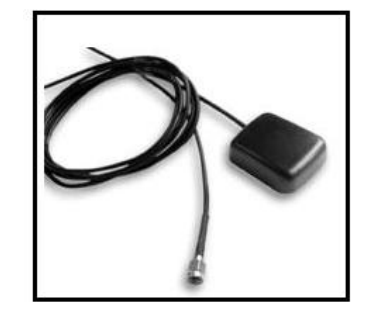

Fuente:<http://www.sigmaelectronica.net/rang001312g-pi-1152.html>

<span id="page-28-2"></span>**Figura 6.** Conector CONSMA-H

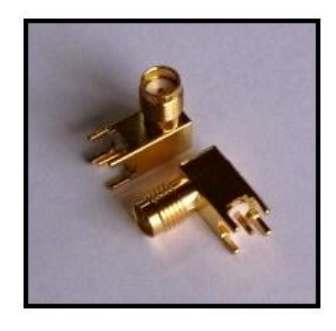

Fuente:<http://www.sigmaelectronica.net/consmah-pi-31.html>

Como segunda medida se consideró la etapa de interconexión entre el módulo GPS a escoger y el dispositivo GPRS. Por su gran funcionalidad y fácil manejo en lenguaje C, además de contar con bases sólidas adquiridas en programación de PIC, se opto por utilizar microcontroladores.

De las familias disponibles de microcontroladores se escogió la familia PIC 16 por su gran variedad de pines y prestaciones medias. Entre los microcontroladores disponibles dentro de esta familia se trabajó con el PIC16F628A. Las características de este Microcontrolador son las siguientes:

- Conjunto reducido de instrucciones (RISC). Solamente 35 instrucciones que aprender a utilizar.
- Oscilador interno de 4MHz.
- Las instrucciones se ejecutan en un solo ciclo de máquina excepto los saltos (goto y call), que requieren 2 ciclos.
- Opera con una frecuencia de reloj de hasta 20MHz
- Memoria de programa: 2048 locaciones de 14 bits.
- Memoria de datos: Memoria RAM de 224 bytes (8 bits por registro).
- Memoria EEPROM: 128 bytes (8 bites por registro).
- 16 terminales de E/S que soportan corrientes de hasta 25 mA.
- 3 temporizadores.
- Módulos de comunicación serie, comparadores, PWM.

<span id="page-29-0"></span>**Figura 7.** Pines Microcontrolador PIC16F628A

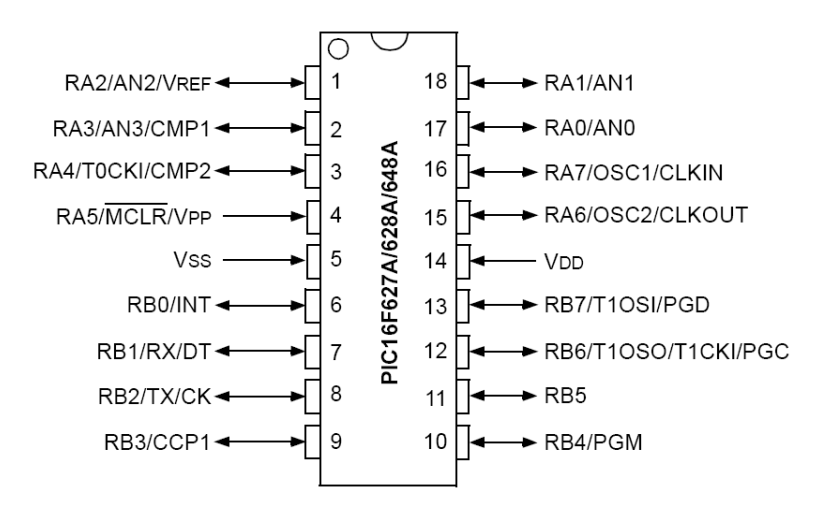

Fuente: PIC16F627A/628A/648A, Data Sheet Pin Diagrams, Pág. 4.

En la Figura 7 se puede observar el diagrama de pines del PIC 16F628A. Para más información y para las descripciones de los puertos E/S (Entradas/Salidas) se puede remitir a las hojas de datos que provee Microchip 16F628 y 16F628A.

Luego de definir el PIC adecuado y el GPS a utilizar, se procede a establecer el tipo de dispositivo GPRS que se va a manejar. Se optó por trabajar con un celular que tuviera incorporado el GPRS debido a que se economizaba bastante en lo que se refiere a costos, además "gracias al GPRS los servicios obtenidos en un [celular](http://www.blogitecno.com/2010/07/celulares-con-doble-chip-2-moviles-en-1/) son equivalentes a los de una [computadora.](http://www.blogitecno.com/2010/04/mejores-procesadores-para-computadoras/) Por ejemplo el acceso a cuentas de [correo,](http://www.blogitecno.com/2010/06/%C2%BFcomo-cambiar-el-idioma-de-la-cuenta-de-correo-hotmail/) navegación por Internet, descarga de ficheros, etc. Con la tecnología GPRS se puede utilizar servicios como el acceso mediante el Protocolo de Aplicaciones Inalámbrico (WAP). Además se puede utilizar el servicio de mensajes cortos [\(SMS\)](http://www.blogitecno.com/2010/06/sms-gratis-mensajes-de-texto-gratuitos-para-celulares/) y la mensajería multimedia (MMS)" (GPRS, 2010).

Actualmente en el mercado se puede encontrar muchos fabricantes e infinidad de modelos de celulares con tecnología GPRS, pero para efectos de este proyecto de grado tan solo se tomaron en cuenta aquellos que no fueran modelos recientes, además de ser económicos y que sus comandos AT se pudieran encontrar fácilmente a través de Internet.

Después de una ardua investigación a través de la WEB, se encontraron algunos modelos de celulares económicos, disponibles aún en el mercado y con sus comandos AT disponibles en Internet. En el Cuadro 2 se pueden apreciar algunas de las características de dichos celulares.

El celular que finalmente se utilizó en el desarrollo de esta tesis de grado fue el SONY ERICSSON T290, el cual se puede observar en la Figura 8, debido a que fue el más económico, se logró conseguir más rápido en el mercado (Ciudad de Neiva) y cuenta con una serie de comandos AT. Al contar con este tipo de comandos se podrá programar desde el PIC para cualquier modificación necesaria, así como remitirle los datos que envía el GPS pasando estos por el PIC y a través de la norma RS232 enviarlos al modulo GPRS (Sony Ericsson T290) para visualizarlos a través de un ordenador.

Para poder visualizar éstas coordenadas en un PC se debe contar con una página WAP la cual recibirá la información enviada por el sistema de monitoreo instalado en el vehículo. Después de que la información sea recibida por la pagina WAP se podrá mostrar en el mapa digital de la ciudad de Neiva la posición del vehículo.

| <b>CELULAR</b>               | <b>CARACTERÍSTICAS</b>                                                                                                    | <b>PRECIO</b>    |
|------------------------------|----------------------------------------------------------------------------------------------------|------------------|
| <b>SONY ERICSSON</b><br>T226 | - Tecnología GSM.<br>- Tamaño 100x42x32 mm.<br>- Peso 80 gr.<br>- Bandas de operación 850/1900.<br>- Servicio WAP.<br>- Mensajes SMS MMS.<br>- Tiene GPRS.                    | \$60.000 (Usado) |
| <b>SONY ERICSSON</b><br>T290 | - Tecnología GSM.<br>- Dimensiones 101x44x19 mm.<br>- Peso 73 gr.<br>- Banda de operación 900/1800.<br>- Mensajes SMS EMS.<br>- Tiene GPRS.<br>- Servicio WAP.                | \$60.000 (Usado) |
| <b>SONY ERICSSON</b><br>T610 | <b>GSM</b><br>operación<br>-Bandas<br>de<br>900/1800/1900.<br>- Dimensiones 102x44x19.<br>- Peso 95 gr.<br>- WAP/Gprs 2.0.<br>- Cámara 288x352.<br>- 2 MB de memoria interna. | \$80.000 (Usado) |

<span id="page-31-1"></span>**Cuadro 2.** Características de algunos Celulares con GPRS

<span id="page-31-0"></span>**Figura 8.** Celular Sony Ericsson T290

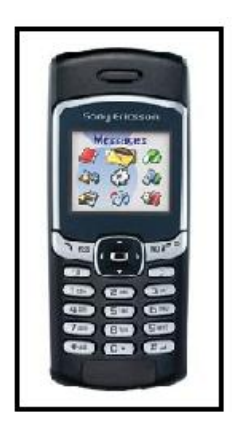

Fuente:http://www.wirefly.com/images/phones/sonyericsson\_t290\_att\_z1.jpg.

Luego de tener definido el dispositivo GPRS, se procedió a investigar en los diferentes puntos de venta de los operadores celulares de la ciudad de Neiva el costo de una SIM CARD, para de esta manera poder tener acceso a Internet, encontrando como la mejor opción los servicios del operador MOVISTAR, debido a que éste presenta una buena cobertura en la ciudad de Neiva, cuenta con envió

de datos a una tarifa más económica en comparación de sus competidores (TIGO, COMCEL Y UFF), pero lo más importante es que Movistar tiene el puerto 80 abierto, siendo esto necesario para poder trabajar con el servidor APACHE en el cual se encuentra alojada la página WAP como se explicará más adelante. Como las comunicaciones por GPRS no presentan un alto costo, se optó por un plan prepago, simplemente el celular tendrá una carga con la cual podrá operar y el usuario no tendrá que depender de un cobro mensual por un servicio postpago en GPRS.

Lo siguiente fue el desarrollo del software para el PC usando como plataforma de programación Visual Basic, el cual presenta gran facilidad para programar. En este programa se realiza una parte fundamental del prototipo, siendo este el aplicativo donde entrará en funcionamiento el mapa digital de la ciudad de Neiva, sobre el cual se tendrá un rastreo permanente del vehículo.

El diseño del prototipo se realizó dividido en dos etapas fundamentales: etapa de adquisición y transmisión datos, y la etapa de procesamiento de datos.

### <span id="page-32-0"></span>**2.1 ETAPA DE ADQUISICION Y TRANSMISION DE DATOS**

La etapa de adquisición de datos consta básicamente del GPS y la norma de transmisión serial RS232, el GPS se encarga de estar activo en todo momento captando las coordenadas y demás información proveniente de los satélites provistos. El PIC solicitará los datos al GPS, transmitiéndolos a través del protocolo serial NMEA. La salida NMEA es EIA-422A, que consiste en comandos del tipo

\$GPGGA,hhmmss.ss,llll.ll,a,yyyyy.yy,a,x,xx,x.x,x.x,M,x.x,M,x.x,xxxx\*hh como fue explicado anteriormente en el primer capítulo del libro, para mayor información (ver Anexo A), pero para la mayoría de los propósitos se puede considerar RS-232 compatible y llegan a una de las entradas del PIC (Pin 7) configurada para tal fin (recepción de datos), a su vez el PIC almacena en su memoria los datos enviados para retransmitirlos.

Ya almacenados los datos en el PIC se envían por un puerto del mismo PIC (Pin 8) configurado como salida, este a través de la norma serial los transmite al GPRS quien se encargara de la comunicación PIC – Unidad de control y seguimiento (PC), en esta última y manejando el PIC comandos AT se puede establecer la comunicación para que en la pantalla del ordenador se pueda procesar la información enviada.

### <span id="page-33-0"></span>**2.1.1 DISPOSITIVO GPS(Comandos utilizados, manejo)**

Se realizaron diversas pruebas con el GPS (sin señal, sin antena y con antena), para poder observar y analizar la información que entrega como los satélites ubicados, longitud, latitud, hora, velocidad y muchos más datos, pero solo toma el comando \$GPRMC que es aquel que da toda la información necesaria para el seguimiento del vehículo, es decir la longitud y la latitud.

A continuación en la Figura 9, se presenta una de las tramas que fue tomada de las pruebas realizadas con el GPS (Ver Anexo B).

<span id="page-33-1"></span>**Figura 9.** Trama de datos obtenida del GPS A1080A

### **\$GPRMC,143004.000,A,0256.7790,N,07518.1869,W,2.52,250.20,101010,,,A\*7A**

Como se puede observar el GPS proporciona una serie de comandos en donde cada uno presenta diferente información. A continuación se explica el significado de cada dato. Las oraciones más importantes de NMEA incluyen el GGA que proporciona los datos actuales del arreglo, el RMC que proporciona la información de las mínimas sentencias de los GPS, y el GSA que proporciona los datos basados en estado de los satélites.

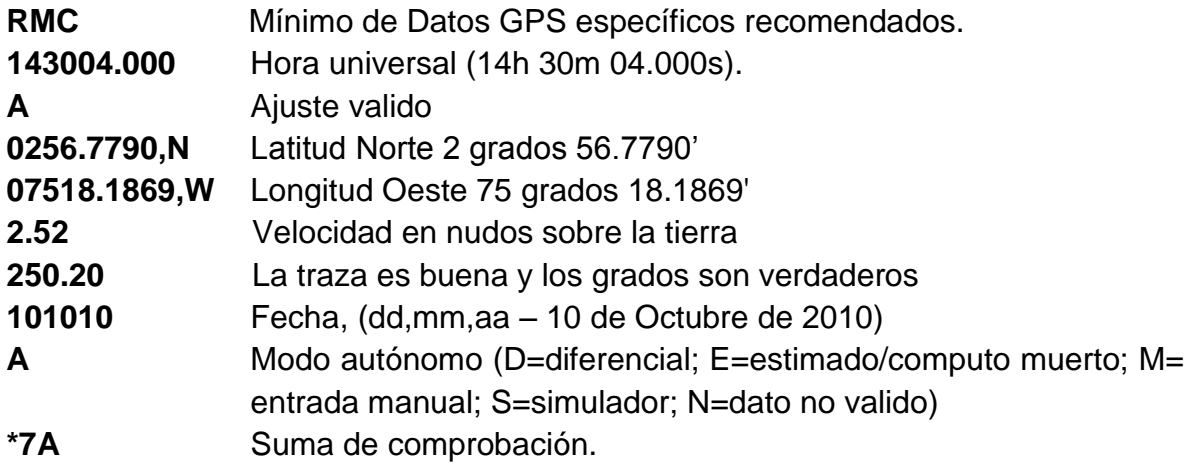

Con esta trama que el GPS enviará al PIC, se puede saber la longitud y latitud en que se encuentra el GPS y por ende la ubicación del vehículo. Cuando estos datos se encuentren en el PIC, se enviaran por medio GPRS con comandos AT para que el servidor los tome y luego se puedan visualizar en el mapa de la ciudad de Neiva.

#### <span id="page-34-0"></span>**2.1.2 Comandos AT utilizados para controlar el dispositivo Móvil.**

Los comandos AT utilizados para controlar el celular Sony Ericsson T290 a través del microcontrolador fueron el AT+CKPD y el AT\*EAPP. El primer comando se utilizó para establecer un control sobre el teclado numérico del celular, de tal manera que se pudieran utilizar las teclas de desplazamiento hacia la derecha o izquierda, hacia arriba y hacia abajo, y la tecla "enter", utilizadas en el momento en el que el microcontrolador introduce los datos de la hora, longitud y latitud en la página WAP creada para que estos sean transmitidos a la base de datos y puedan ser visualizados en la interfaz gráfica. El segundo comando fue utilizado para tener acceso al menú del celular y poder acceder a la aplicación WAP, a través de la cual se enviarán los datos correspondientes que quedarán almacenados en la base de datos elaborada en MySQL. A continuación se muestran los comandos AT utilizados (AT Commands Online Reference, 2010).

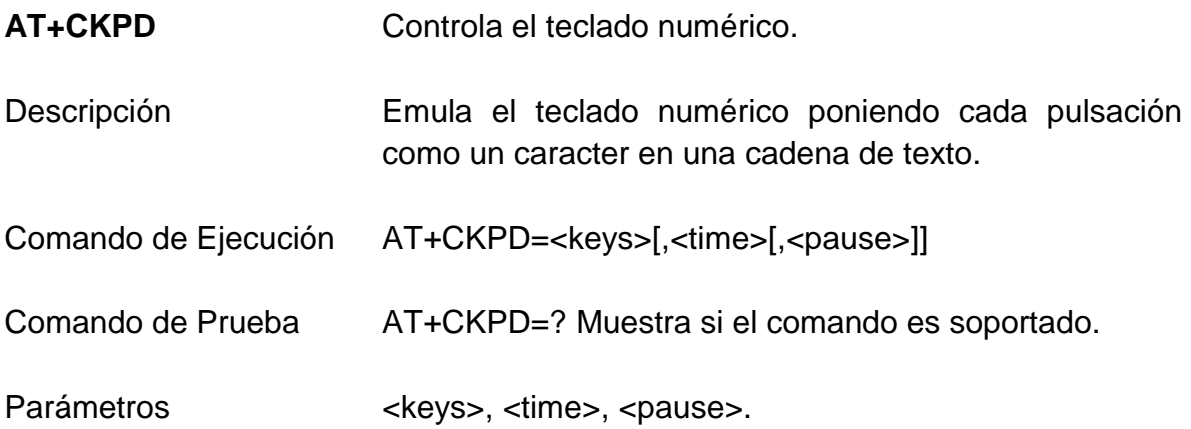

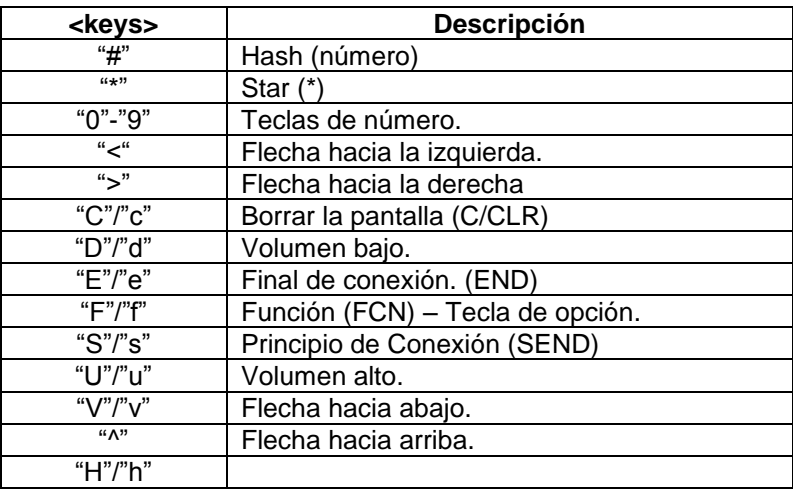

#### <span id="page-35-0"></span>**Cuadro 3.** Descripción de Parámetros <keys>

Fuente: AT Commands Online Reference T68, T68i, T300, T310, T610, Z600, T230/T238/T226, T630, T290, pág 95.

<span id="page-35-1"></span>**Cuadro 4.** Descripción de Parámetro <time>

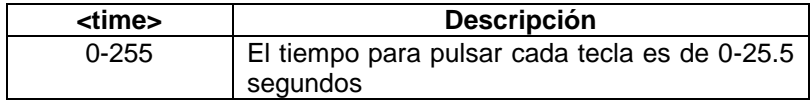

Fuente: AT Commands Online Reference T68, T68i, T300, T310, T610, Z600, T230/T238/T226, T630, T290, pág 95.

<span id="page-35-2"></span>**Cuadro 5. Descripción de Parámetro <pause>** 

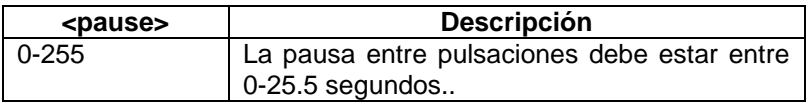

Fuente: AT Commands Online Reference T68, T68i, T300, T310, T610, Z600, T230/T238/T226, T630, T290, pág 95.
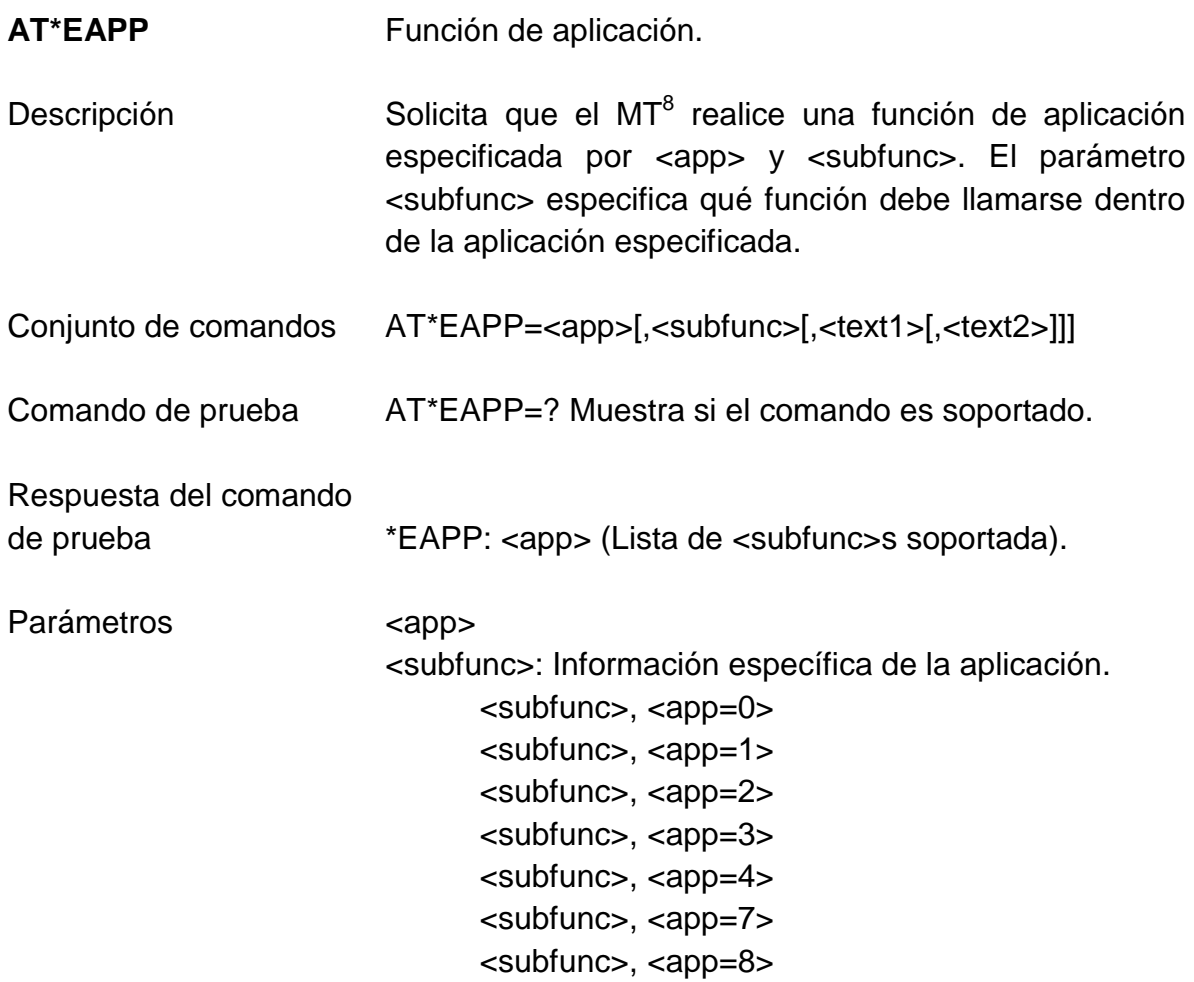

**Cuadro 6.** Descripción de Parámetros <app>

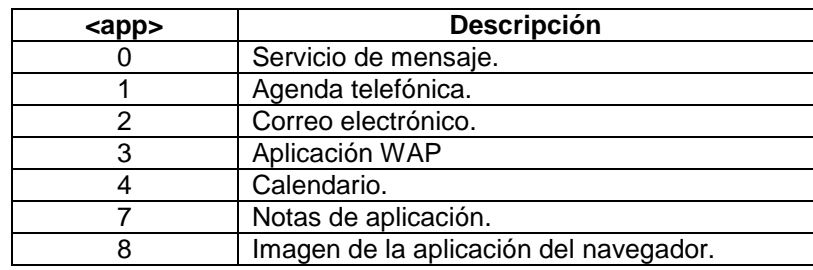

Fuente: AT Commands Online Reference T68, T68i, T300, T310, T610, Z600, T230/T238/T226, T630, T290, pág 111.

 $\overline{a}$ <sup>8</sup> MT: Terminal Móvil

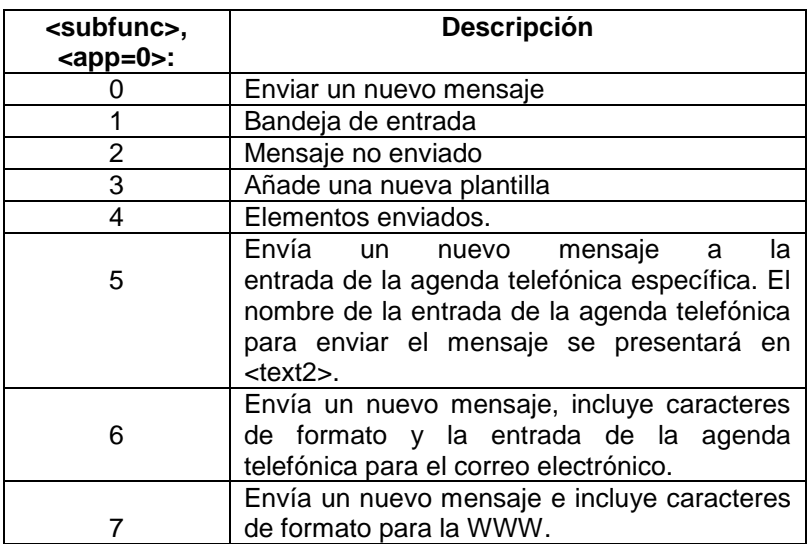

**Cuadro 7.** Descripción de Parámetros <subfunc>, <app=0>

Fuente: AT Commands Online Reference T68, T68i, T300, T310, T610, Z600, T230/T238/T226, T630, T290, pág 112.

**Cuadro 8.** Descripción Parámetros <subfunc>, <app=1>

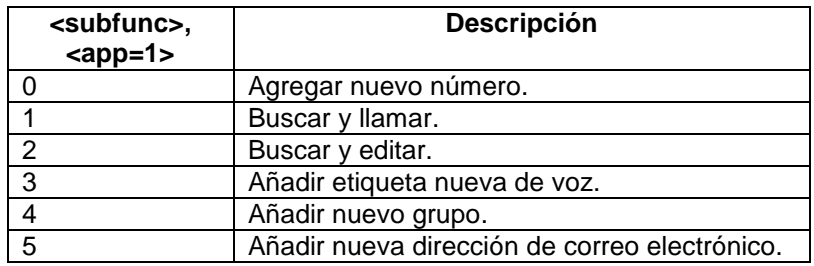

Fuente: AT Commands Online Reference T68, T68i, T300, T310, T610, Z600, T230/T238/T226, T630, T290, pág 112.

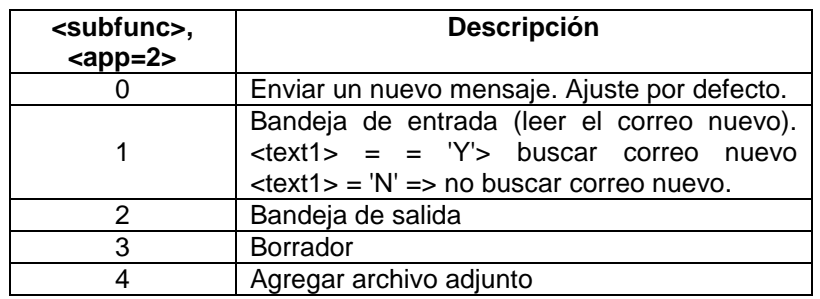

#### **Cuadro 9.** Descripción Parámetros <subfunc>, <app=2>

Fuente: AT Commands Online Reference T68, T68i, T300, T310, T610, Z600, T230/T238/T226, T630, T290, pág 113.

**Cuadro 10.** Descripción Parámetros <subfunc>, <app=3>

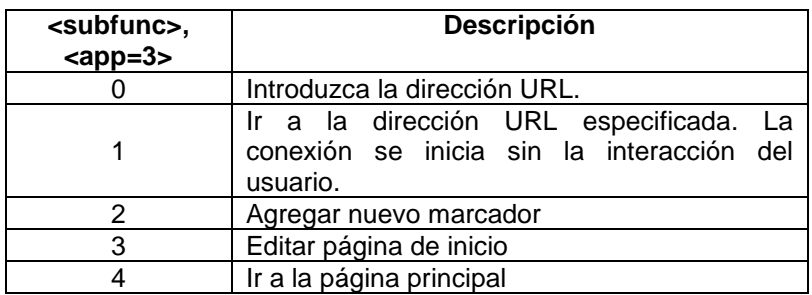

Fuente: AT Commands Online Reference T68, T68i, T300, T310, T610, Z600, T230/T238/T226, T630, T290, pág 113.

**Cuadro 11.** Descripción Parámetros <subfunc>, <app=4>

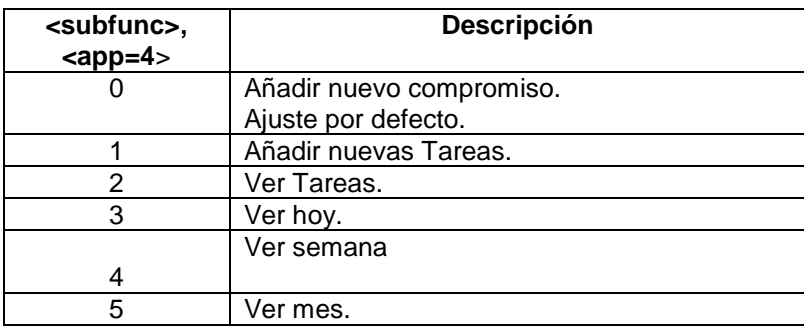

Fuente: AT Commands Online Reference T68, T68i, T300, T310, T610, Z600, T230/T238/T226, T630, T290, pág 113.

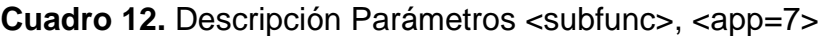

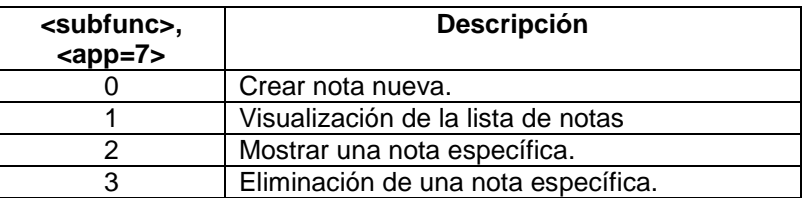

Fuente: AT Commands Online Reference T68, T68i, T300, T310, T610, Z600, T230/T238/T226, T630, T290, pág 114.

**Cuadro 13.** Descripción Parámetros <subfunc>, <app=8>

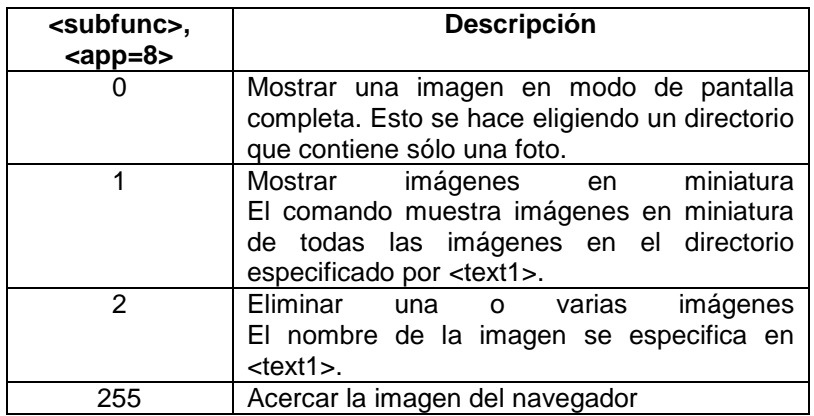

Fuente: AT Commands Online Reference T68, T68i, T300, T310, T610, Z600, T230/T238/T226, T630, T290, pág 114.

#### **2.1.3 Página WAP**

La información que envía el celular por medio de los comandos descritos anteriormente utilizando el medio GPRS es recibida por una página WAP que se encuentra alojada en un servidor Apache configurado para tal fin.

Para configurar el servidor WEB Apache, de tal forma que se pudiera utilizar como WAP se agregaron los siguientes tipos de extensiones al archivo de configuración mime.types

application/vnd.wap.wmlc wmlc application/vnd.wap.wmlscriptc wmlsc image/vnd.wap.wbmp wbmp text/vnd.wap.wml wml text/vnd.wap.wmlscript wmls

El archivo de configuración mime.types se puede encontrar dentro de la carpeta conf que se localiza donde se instaló el apache Server, este archivo contiene todo los tipos de archivo soportados por el servidor WEB, en otras palabras los MIME.

Dentro del archivo httpd.conf se agregó la siguiente línea para que el servidor de aplicaciones (PHP) interprete los WML.

AddType application/x-httpd-php .wml También agregamos index.wml en la directiva DirectoryIndex:

DirectoryIndex index.wml

Terminado este proceso, el servidor WEB Apache, quedó finalmente configurado para ser un servidor WAP.

La creación de la página WAP se realizó a través del código WML (Wireless Markup Language) y WMLS (Wireless Markup Language Script) lenguaje que se utiliza para realizar páginas para cualquier elemento que utilice la tecnología WAP.

Lo primero que se incluyó fue el siguiente encabezado, que define la versión del lenguaje WML a usar:

<?xml version="1.0"?> <!DOCTYPE wml PUBLIC "-//WPFORUM//DTD WML 1.1//EN" "http://www.wapforum.org/DTD/wml\_1.1.xml">

La página se engloba dentro de la etiqueta que indica que es WML: <wml> y </wml> <wml> … Aquí se escribe el código del programa

</wml>

Las páginas WML se llaman "barajas" y constan de una o más "cartas". Las páginas se dividen en cartas (card). A una página también se le llama "deck", que no es más que un conjunto de cartas (card). La definición de una carta se realiza mediante la marca <card> y finaliza con su correspondiente fin, </card>. Para introducir texto en la página se realiza mediante la etiqueta <p>, el texto irá contenido entre la etiqueta de comienzo  $\langle$ ) y la de fin  $\langle$ ). Su uso es obligatorio.

```
<?xml version="1.0"?> 
<!DOCTYPE wml PUBLIC "-//WAPFORUM//DTD WML 1.1//EN" > 
<wml> 
<card id="inicio" title="autenticación">
<p>comprobación de usuario</p>
</card>
</wml>
```
El programa que se podrá observar en el anexo C, fue creado con el fin de tener una página WAP que permitiera guardar los datos que llegan vía GPRS, los cuales son la hora, latitud y longitud, para luego cargarlos sobre el mapa dibujando la posición exacta del vehículo.

En las Figuras 10 y 11, se puede observar una vista previa de la página WAP creada para el desarrollo de esta tesis.

**Figura 10.** Vista previa de la página WAP con el emulador WAP PROOF

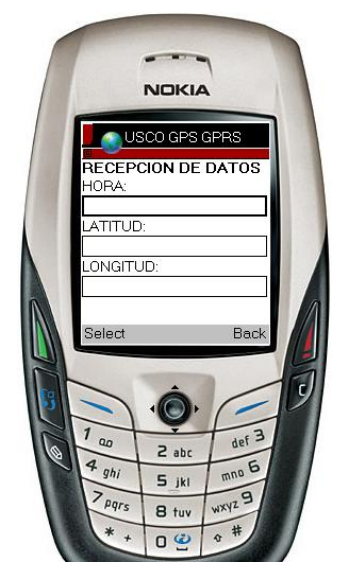

Fuente: Emulador Wap Proof

**Figura 11.** Vista previa de la página WAP con WINWAP

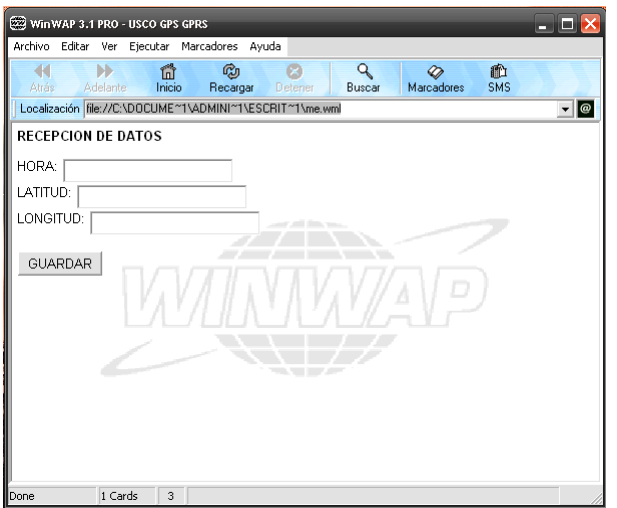

Fuente: Emulador WinWAP

# **2.1.4 Diseño del FIRMWARE**

Este es el programa principal elaborado en lenguaje C, encargado de procesar la información que le llega del GPS, para ser transmitida por medio de la red GPRS a la pagina WAP.

El programa se basa en dos sub-tareas llamadas Leer\_gps y Enviar\_gps.

Leer gps es una sub-tarea que se encarga de leer la trama valida proveniente del modulo GPS; cuando el modulo GPS este enviando tramas validas se utiliza una variable para almacenarla, la trama que se escogió es la RMC ya que de todas las tramas que envía el GPS es la única que no comienza con G, por lo cual se podía identificar de las demás; ahora para saber si el GPS estaba tomando la señal de los satélites necesarios para registrar una posición valida, se identificó que en las tramas válidas la posición 14 debe ser A, contando después de \$GP y obviando las comas (ver Figura 12). Ya habiendo identificado una trama válida se toma de está la Hora, Latitud y Longitud y se llama a la segunda sub-tarea que es Enviar\_gps.

**Figura 12.** Trama valida entregada por el GPS A-1080-A.

\$GPRMC,143004.000,**A**,0256.7790,N,07518.1869,W,2.52,250.20,101010,,,A\*7A

Enviar\_gps se encarga de enviar la hora, latitud y longitud ya extraída de la trama, utilizando los comandos AT del celular, los cuales son EAPP (se encarga de utilizar la opción de paginas WAP) y CKPD (se encarga de utilizar teclado del celular). Se utilizó la opción de paginas WAP del celular para poder abrir una página diseñada para cargar estas variables en la base de datos.

**Figura 13.** Diagrama de flujo del sistema de monitoreo (Parte A).

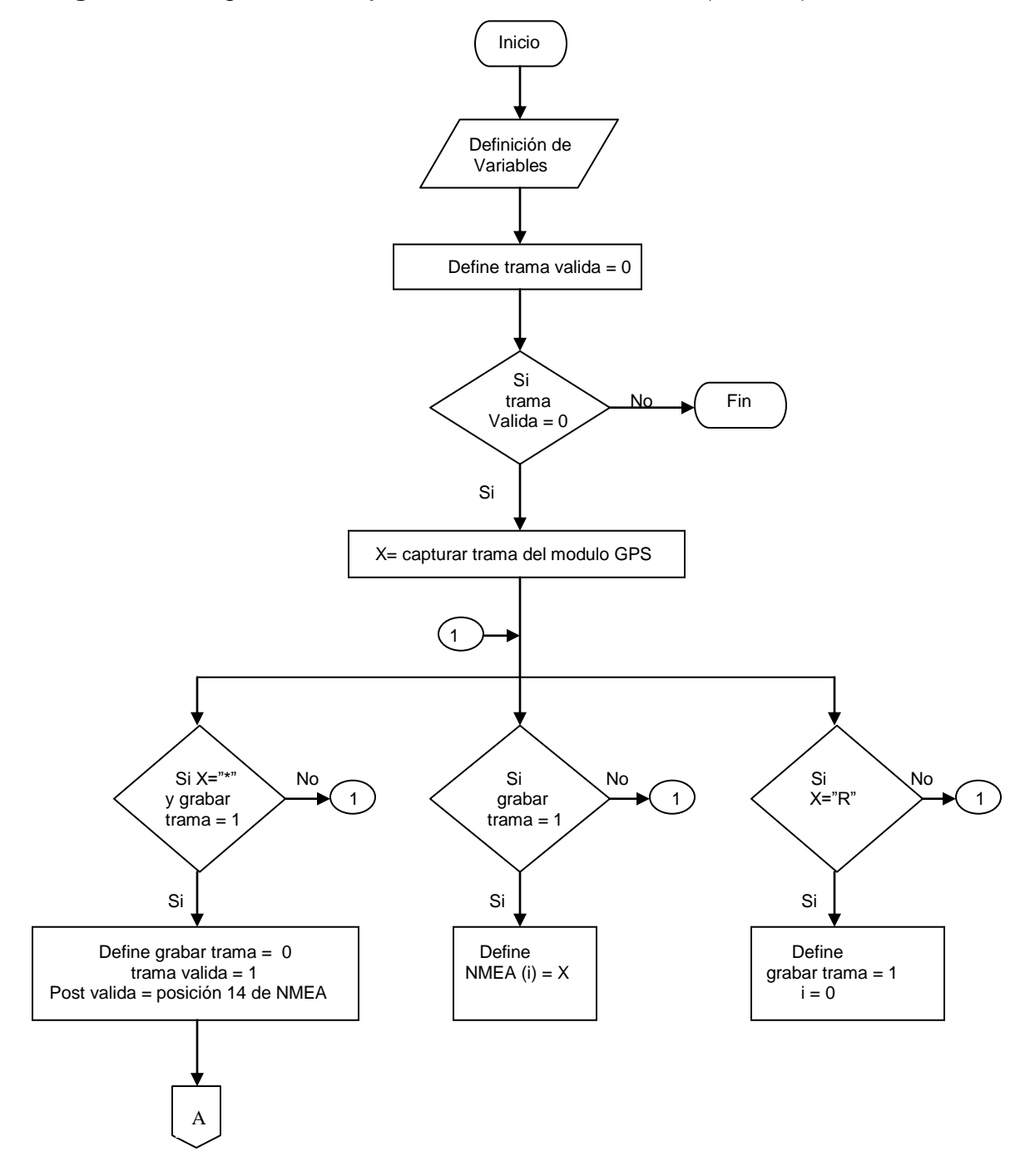

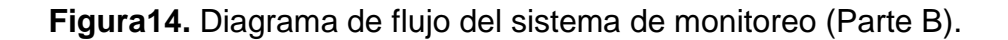

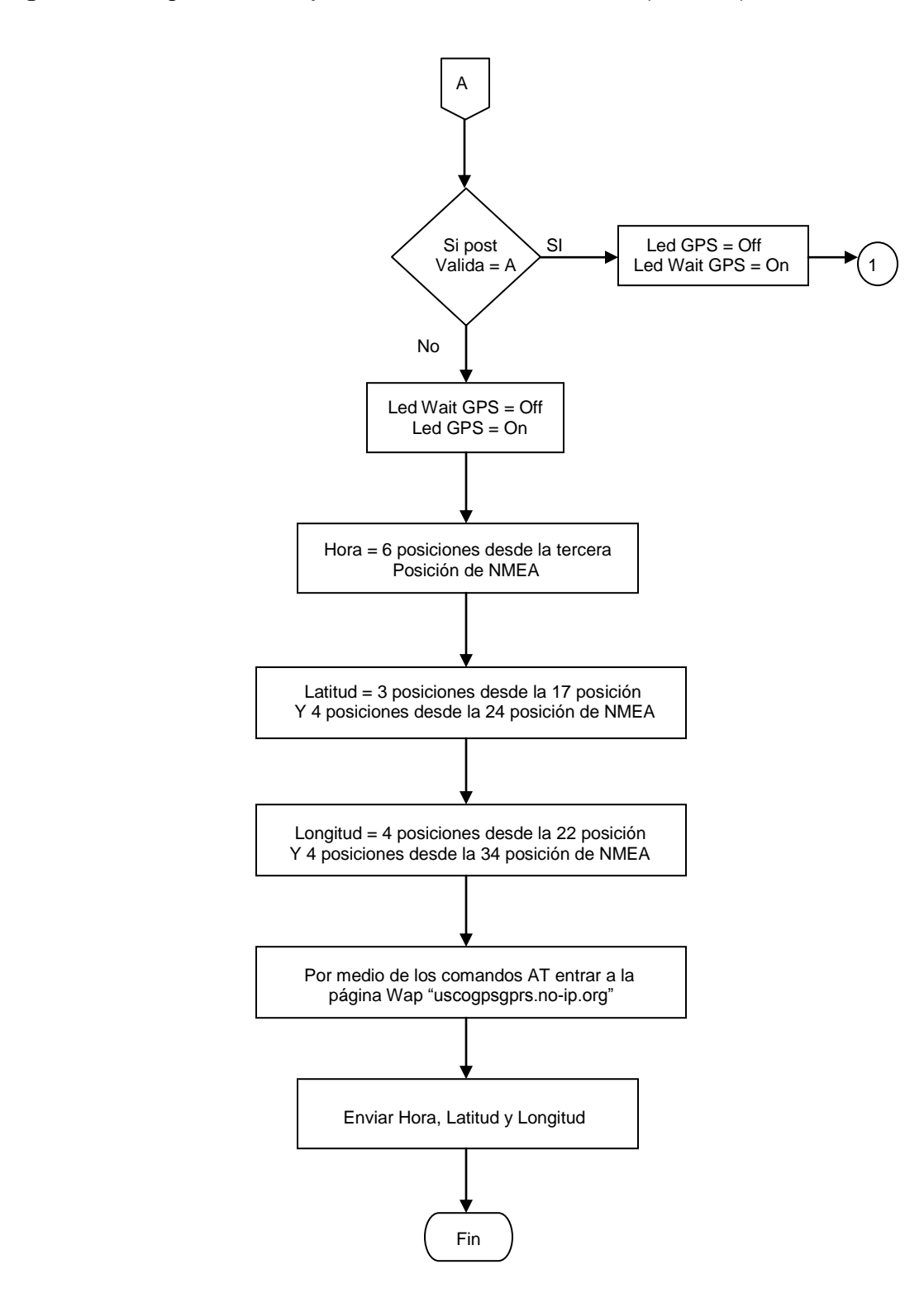

En las Figuras 13 y 14, se presenta el diagrama de flujo de todo el sistema de monitoreo y su funcionamiento. El programa en lenguaje c se podrá observar en el anexo D.

#### **2.2 ETAPA DE RECEPCION Y PROCESAMIENTO DE DATOS**

El software o el programa en VISUAL BASIC se encargará de estar activo en todo momento, para esto se cuenta con una unidad de control y seguimiento permanente (PC), que hará el seguimiento en el momento en que la pagina WAP comience a recibir datos del sistema de monitoreo. En ese instante el programa mostrará la imagen de la ciudad (MAPA), sobre la cual se estará desplazando el vehículo, de este modo el usuario tendrá conocimiento del recorrido que hará el mismo y además podrá monitorear el tiempo que emplea en realizar el recorrido de un punto a otro, puntos que el mismo usuario podrá ubicar en el mapa (4 puntos) y de esta manera logrará tener el control del tiempo que emplea en realizar un recorrido determinada ruta.

## **2.2.1 Diseño del SOFTWARE**

Un aspecto fundamental del sistema de monitoreo es la posibilidad de visualizar la localización del vehículo sobre un mapa. Este software creado en VISUAL BASIC es el encargado de recibir toda la información que llega a través de Internet al servidor WAP por medio de la red GPRS, para luego ser almacenada en la base de datos elaborada en MySQL. El software mostrará con la herramienta ActiveX MapObjects versión 2.4 de ESRI, el mapa de la ciudad de Neiva, y sobre este mismo marcará el punto donde se encuentra el vehículo en cuestión.

La posibilidad de utilizar las librerías de objetos de mapas de MapObjects ha sido un elemento importante que ha facilitado el desarrollo del software para la visualización de los datos de localización en el mapa digital de la ciudad de Neiva.

MapObjects es un conjunto de componentes de mapping $9$  y SIG<sup>10</sup> para desarrolladores de aplicaciones sobre Windows. Consiste en un control OLE<sup>11</sup> y

 $\overline{a}$ 

 $<sup>9</sup>$  Mapping es la realización de mapas.</sup>

<sup>&</sup>lt;sup>10</sup> SIG Sistema de Información Geográfica

 $11$  El enlace y la incrustación de objetos (OLE) es una tecnología de Microsoft que permite enlazar e incrustar objetos OLE, como gráficos, hojas de cálculo, sonidos o texto, creados en aplicaciones que admiten OLE.

una colección de objetos OLE programables. MapObjects puede operar en entornos de programación que soporte controles OLE, concretamente se encuentra disponible para Visual Basic y Visual C++.

Para poder disponer y utilizar las herramientas de ActiveX MapObjects versión 2.4 de ESRI se descargó la aplicación a través de internet, y luego se instaló en el servidor (PC) donde previamente se había instalado Visual Basic.

Como se mencionó anteriormente la base de datos fue elaborada en MySQL por lo que fue necesario instalar el driver MySQL Connector OBDC, el cual sirve para que desde un sistema Microsoft Windows se pueda acceder a una base de datos MySQL. Este driver al igual que MapObjects también se descargó a través de la WEB y luego se instaló para poder hacer uso de él.

Debido a que los datos obtenidos del GPS necesarios para identificar la ubicación del vehículo como la latitud y la longitud se encuentran en coordenadas geográficas, fue necesario realizar la conversión a coordenadas UTM, las cuales son manejadas por el mapa digital de la ciudad de Neiva y así de esta manera poder visualizar la posición actual del vehículo.

A través de internet se logró obtener la información necesaria para realizar dicha conversión, en la página web http://www.gabrielortiz.com/ se encuentran todas las fórmulas y los respectivos cálculos que deben hacerse para obtener la conversión de coordenadas geográficas a coordenadas UTM. A continuación se puede observar la parte del programa que se encarga de hacer la conversión de coordenadas geográficas a coordenadas UTM. Sub convertir() es llamado desde Private Sub revisar\_Timer(), que se encarga traer y ubicar en el mapa de la ciudad de Neiva cada 500ms un dato nuevo situado en la base de datos .

Sub convertir()

*Definición de variables*

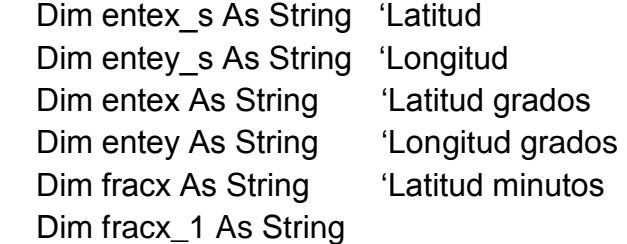

Dim fracy As String "Longitud minutos" Dim fracy\_1 As String

```
 Const PI = 3.14159265358979
 Const a = 6399593.626
 Const b = 0.006739497
```
 Dim p1x As Double, p1y As Double, p2x As Double, p2y As Double, huso As Double, p4 As Double, p5 As Double, p6 As Double, p7 As Double, p8 As Double, p9 As Double, p10 As Double, p11 As Double, p12 As Double, p13 As Double, p14 As Double, p15 As Double, p16 As Double, p17 As Double, p18 As Double, p19 As Double

 entex\_s = Str(latitud)  $entev$   $s = Str($ longitud)

*Separar los enteros de los fraccionarios*

entex = Left(entex  $s, 3$ ) ' Latitud grados  $entey = Left(entey_s, 2)$  'Longitud grados  $frac_{1}$  = Right(entex  $\leq$ , 6) fracx = Left(fracx\_1, 2) & "." & Right(fracx\_1, 4) ' Latitud minutos  $frac_y - 1 = Right($ entey  $s, 6)$ fracy = Left(fracy 1, 2) & "." & Right(fracy 1, 4) ' Longitud minutos

*Algoritmo para convertir coordenadas geográficas a UTM* 

```
p1x = (-1) * (Val(entex) + (Val(frac{x}) / 60))p1y = Val(entey) + (Val(fracy) / 60)p2x = p1x * Pl / 180p2y = p1y * Pl / 180huso = 18p4 =huso * 6 - 183
p5 = p2x - (p4 * PI / 180)p6 = Cos(p2y) * Sin(p5)p7 = 0.5 * Log((1 + p6) / (1 - p6))p8 = Atn(Tan(p2y) / Cos(p5)) - p2yp9 = (a / (1 + b * (Cos(p2y)) \land 2) \land 0.5) * 0.9996p10 = (b / 2) * p7 \wedge 2 * Cos(p2y) \wedge 2p11 = \text{Sin}(2 * p2y)
```

```
p12 = p11 * Cos(p2y) ^ 2
  p13 = p2y + (p11 / 2)p14 = ((3 * p13) + p12) / 4p15 = (5 * p14 + p12 * (Cos(p2y) * 2)) / 3p16 = 3 / 4 * bp17 = (5 / 3) * p16 * 2p18 = (35 / 27) * p16 \land 3p19 = 0.9996 * a * (p2y - (p16 * p13) + (p17 * p14) - (p18 * p15))latitud = p7 * p9 * (1 + p10 / 3) + 500000longitud = p8 * p9 * (1 + p10) + p19lattice = Int(latitude) + 380"correccion del error
   longitud = Int(longitud) + 134
End Sub
```
**Figura 15.** Sistema de Monitoreo de Vehículos de Transporte de Servicio Público en funcionamiento.

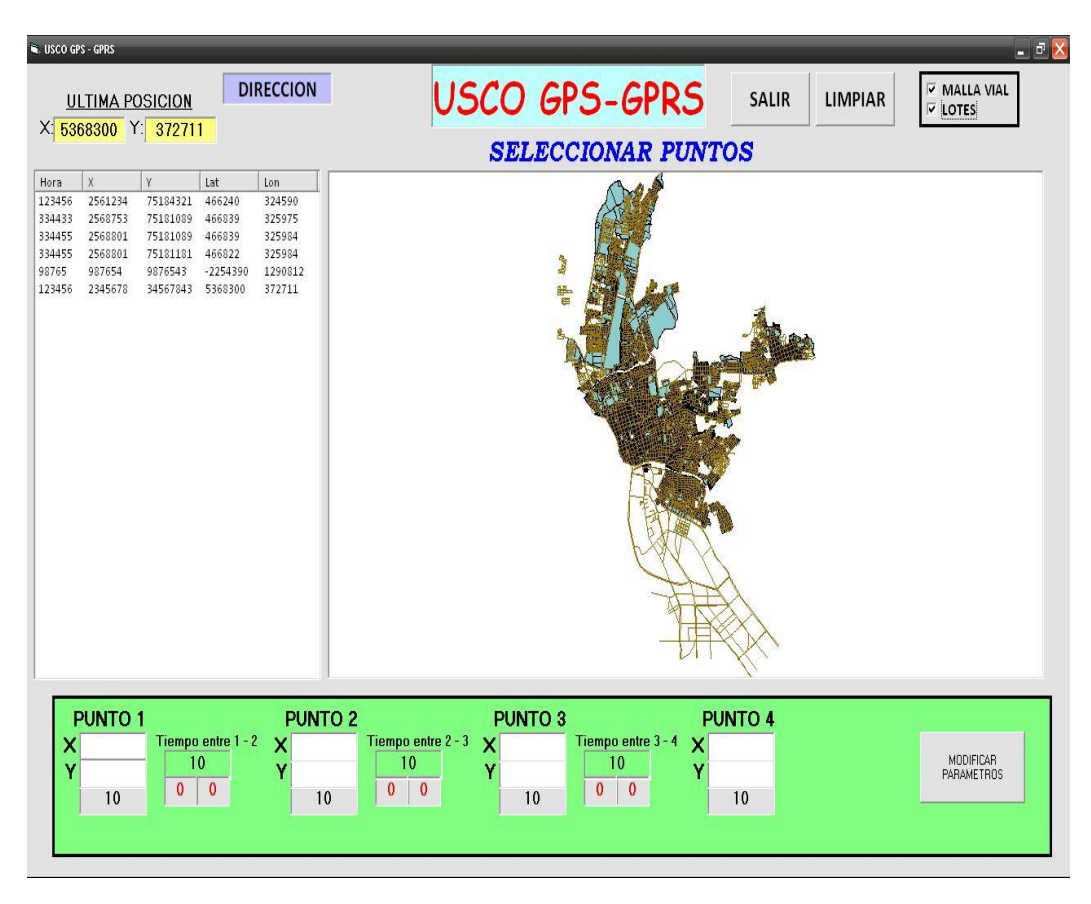

En la Figura 15, se muestra la simulación del programa de Visual Basic donde podrá apreciar el mapa digitalizado de la ciudad de Neiva, las coordenadas que se van registrando en la base de datos, los puntos y tiempos del seguimiento del vehículo, además el mapa de la ciudad de Neiva se podrá observar en forma de lotes o malla vial.

El programa tiene la facilidad de poder ubicar los puntos de llegada del vehículo en el mapa de la aplicación y el tiempo que tardará el vehículo de llegar de un punto a otro.

# **3. DISEÑO DEL HADWARE**

En el diseño del hardware que se presenta en la Figura 16, se puede observar el diagrama de bloques de cómo está conformado el circuito.

**Figura 16.** Diagrama de bloques del Sistema de Monitoreo de Vehículos de Transporte de Servicio Público. Hardware.

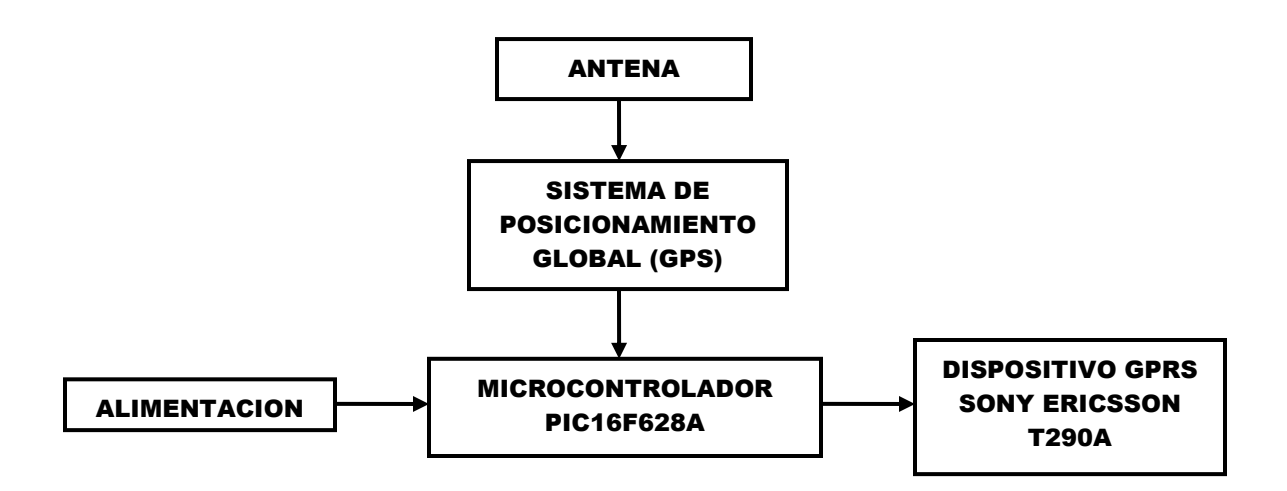

El microcontrolador, es el encargado de toda la parte operativa, de recepción y envió de datos. El modulo GPS entrega la información al PIC, que luego será transmitida por el módulo GPRS (Sony Ericsson T290) a través de comandos AT.

Finalmente los datos llegarán a la central de monitoreo, y después a través de en un computador y por medio del software VISUAL BASIC y el control ActiveX de MapObjects la trayectoria del vehículo podrá ser visualizada en el mapa digital de la ciudad de Neiva.

En la Figura 17, se presenta el sistema de monitoreo en modo esquemático diseñado en PROTEUS 7.5

**Figura 17.** Circuito esquemático del Sistema de Monitoreo de Vehículos de Transporte de Servicio Público.

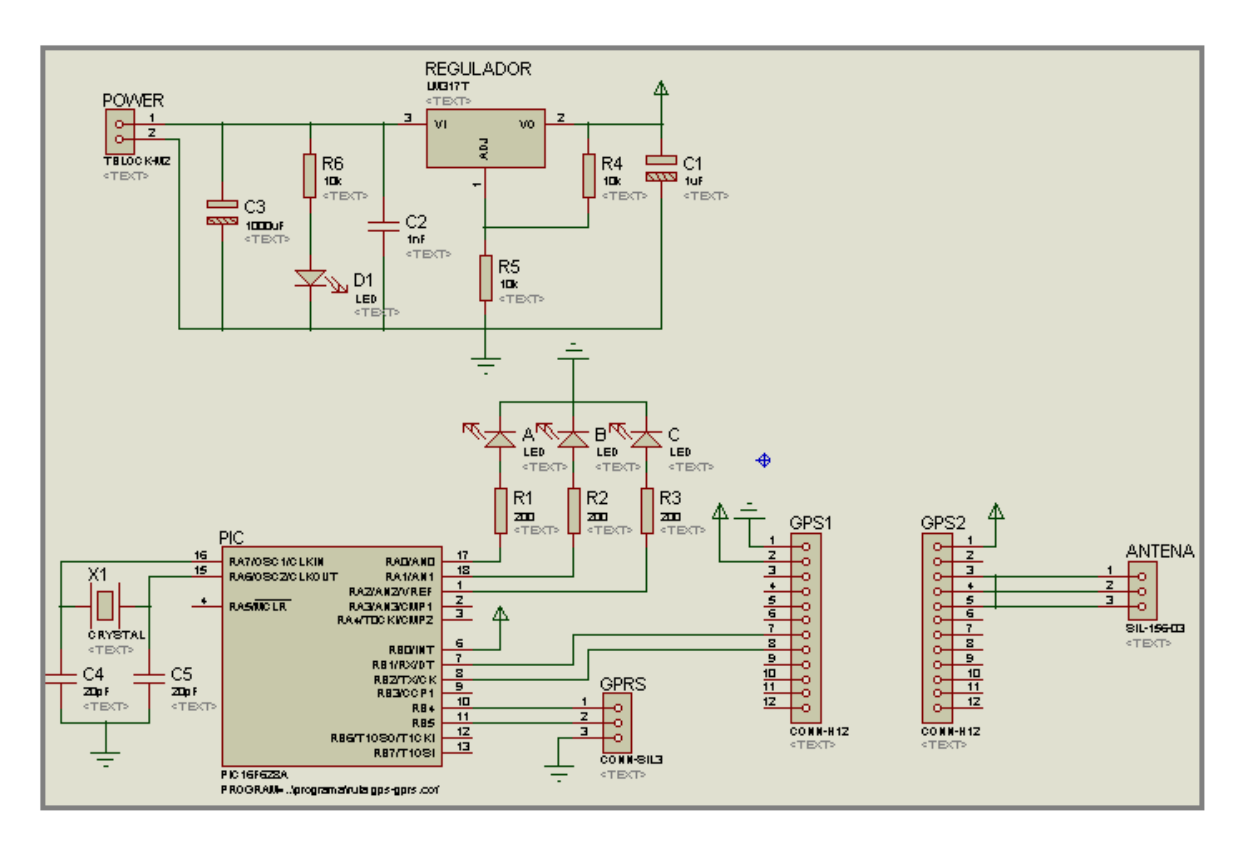

# **3.1COMPONENTES DEL SISTEMA**

- GPS A1080A: este módulo GPS es capaz de seguir 20 satélites hasta el nivel de señal de -159dBm, con más de 200.000 correladores para una rápida y profunda búsqueda de la señal. Ahorra energía y posee un alto rendimiento para todos los usos con pilas.
- PIC16F628A: está fabricado en tecnología CMOS, posee memoria FLASH, y consumo bajo de potencia. Está compuesto básicamente de una memoria ROM (1024 palabras de memoria de programa), una memoria RAM (de acceso aleatorio, 68 bytes), líneas de entrada y salida (2 Puertos) y una lógica de control que coordina la interacción de los demás bloques.
- DISPOSITIVO GPRS (SONY ERICSSON T290): El Sony Ericsson T290 es uno de los teléfonos más fáciles de utilizar dentro de la línea de celulares Sony Ericsson y el cual posee funciones encontradas solamente en teléfonos de alta

calidad. Entre sus funciones principales posee llamada de manos libres, soporte de mensajes de texto, identificador de llamada y marcado con voz. Sumado a todas estas funciones, el T290 posee un diseño moderno y compacto que lo hacen único en el mercado.

ANTENA RANG001312G: Antena activa GPS, para módulo [A1080-A.](http://www.sigmaelectronica.net/a1080a-p-1149.html)

## **3.2 DESCRIPCION POR ETAPAS**

Después de estudiar y manejar los comandos NMEA e interpretar los datos (Trama) que el GPS enviaba, se decidió comenzar por la etapa de conexión entre el GPRS y el PIC, encontrando muy poca información sobre el manejo de los comandos AT para el desarrollo de este proyecto de grado. No todos los comandos sirven para la transmisión con GPRS, aunque algunos comandos sirven para todos los celulares. Por esto se investigó que celulares manejaban comandos AT para transmisión de datos por GPRS, escogiendo el Sony Ericsson T290. El celular trasmite los datos que le envía el PIC, por lo que fue necesario crear una página WAP para la recepción de la información, por tanto se comenzó a aprender sobre como crear una pagina WAP y que esta misma fuera dinámica. A través de la página se almacena en una base de datos la información transmitida por el sistema.

Por medio de Visual Basic se enlaza la base de datos creada en la página WAP con el fin de que la información almacenada sea visualizada en el mapa de la ciudad de Neiva que se encontrará activo sobre el programa diseñado en Visual Basic con el Control ActiveX de MapObjects.

#### **3.2.1 Etapa de alimentación**

Se encarga de conectar la batería con el circuito para la alimentación del mismo. Debido a que el GPS trabaja con un rango de voltaje entre 3.3V-3.6V se optó por utilizar el regulador LM317 para obtener un voltaje de salida de 3.5V con el cual se pudiera alimentar el dispositivo. Este regulador permite ajustar desde 1.2V a 37V con un máximo de corriente de 500 mA, siendo esto suficiente para este sistema.

Los 3.5V de la salida se obtuvieron aplicando la fórmula dada en el Datasheet del regulador en la página [http://www.national.com/ds/LM/LM117.pdf.](http://www.national.com/ds/LM/LM117.pdf) Dicha fórmula se utilizó para calcular el valor de las resistencias que se observan en la Figura 18. El sistema será vulnerable o no funcionará en caso de que la conexión entre la batería y la baquela sea interrumpida.

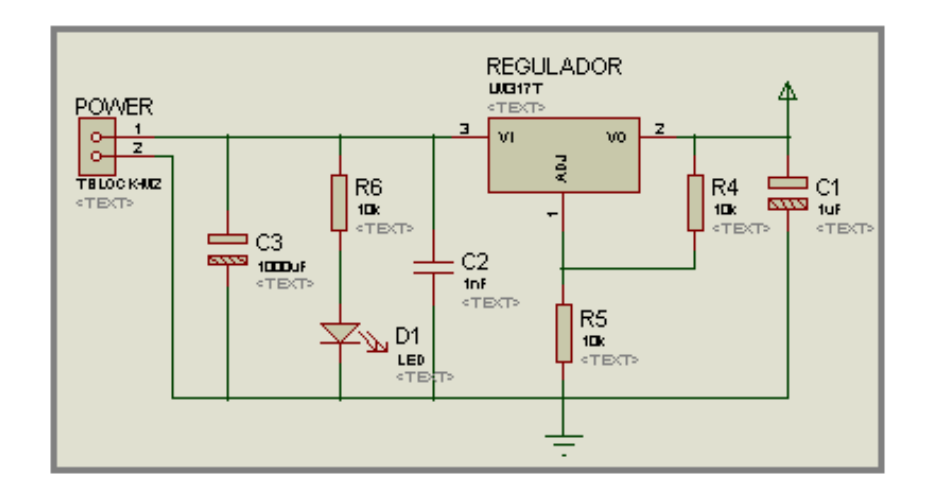

#### **Figura 18.** Etapa de alimentación

## **3.2.2 Etapa de recepción de datos**

El módulo GPS es el encargado de entregar las coordenadas (hora, latitud, longitud) al PIC16F628A, estos datos se transmitirán por comandos NMEA y la norma RS232, la cual manejará únicamente tres hilos de cable los cuales son: RX, TX, TIERRA O COMÚN.

Se estudió la comunicación del GPS con el PIC, interconectando y resolviendo que no era necesario el uso del MAX232 debido a que los voltajes del microcontrolador y los módulos se manejan a voltajes pequeños (3.5 a 5 voltios), por tanto no habría problema en realizar la conexión directa de GPS – PIC y GPRS - PIC.

El diagrama esquemático de la etapa de recepción de datos se puede observar en la Figura 19.

**Figura 19.** Etapa de recepción de datos

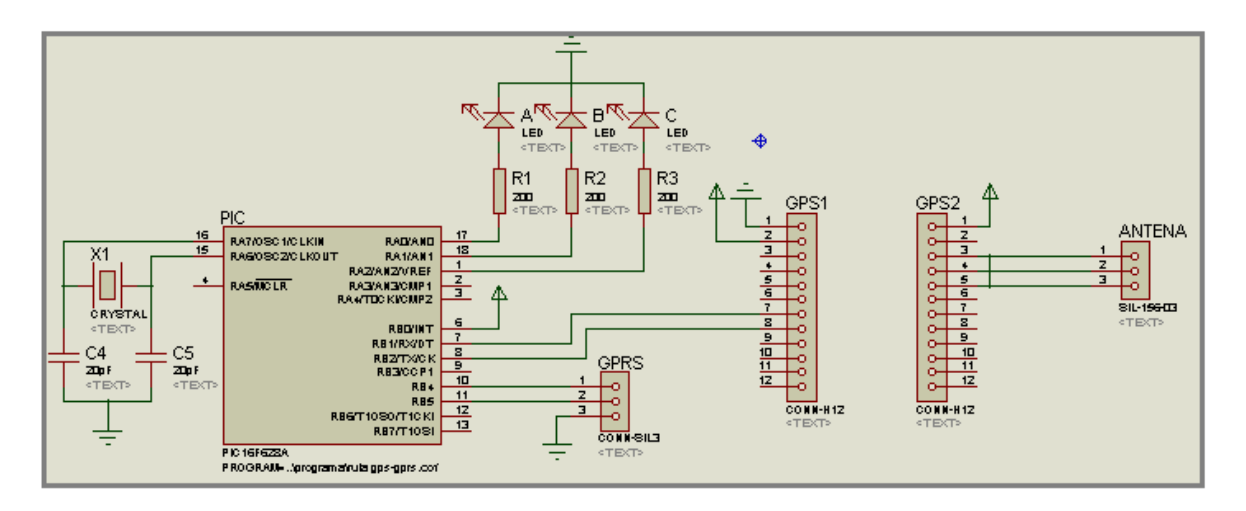

## **3.2.3 Etapa de transmisión (conector puerto de datos celular)**

El PIC automáticamente se enlaza con el modulo GPRS (Sony Ericson T290) a través de comandos AT y la norma RS232 para la transmisión de datos recibidos del GPS al microcontrolador, y posteriormente al celular. Estos comandos AT le darán ordenes al GPRS para que se enlace con la central de monitoreo la cual estará configurada para tal fin (recibir información del GPRS). A través de un cable de datos, se interconecta el PIC con el celular Sony Ericsson T290 para que este cumpla su función de envió de datos a la página WAP. El celular está conectado al PIC por el puerto B en los pines 8 (transmisor TX), 7 (receptor RX), el pin restante es conectado a tierra.

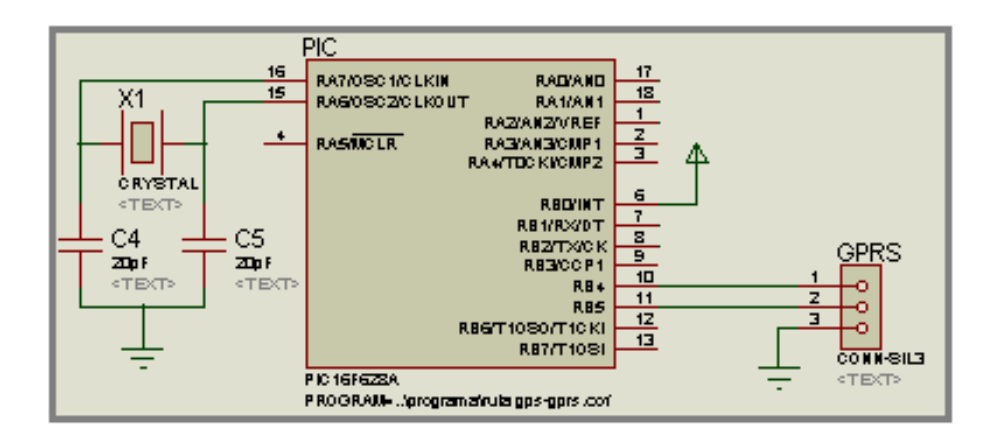

**Figura 20.** Etapa de transmisión de datos

Para finalizar y corroborar el buen funcionamiento del sistema, se hicieron pruebas moviendo el sistema montado en PROTOBOARD por las calles de Neiva y viéndose reflejado en la unidad de control el desplazamiento al que estaba siendo sometido el mismo. Se comprobó que cada una de las etapas funcionaba correctamente, y no había problema en la obtención de las coordenadas o ubicación de dirección sobre el mapa de la ciudad. De ahí se paso a elaborar la tarjeta impresa, para posteriormente soldar los componentes a la misma como se puede apreciar en la Figura 20.

En las Figuras 21 y 22 que se encuentran a continuación se podrá observar el diseño del circuito impreso elaborado en ARES PCB LOYOUT de PROTEUS.

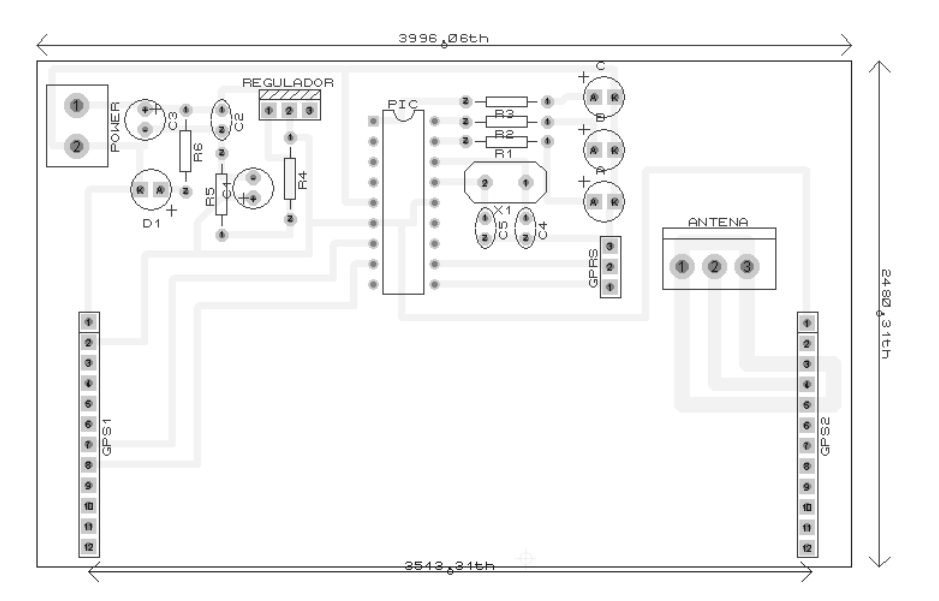

**Figura 21.** Diseño del circuito impreso. Baquela.

**Figura 22.** Diseño del circuito impreso. Baquela GPS.

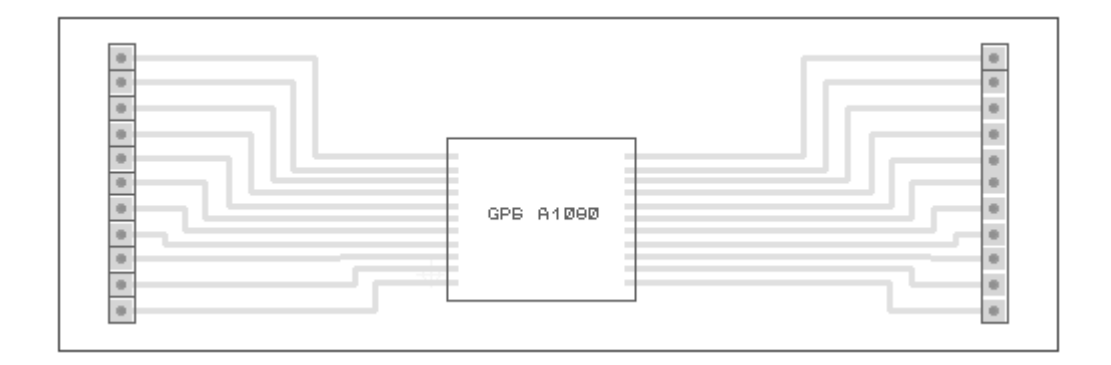

#### **CONCLUSIONES Y RECOMENDACIONES**

Se diseño e Implementó un sistema de seguimiento y rastreo de un vehículo del servicio público conformado por un hardware y un software que permiten llevar la información desde el receptor GPS hasta un computador, a través de una página Wap usando la tecnología GPRS, mediante el protocolo NMEA y utilizando comunicación serial.

Se obtuvo información de posición en forma periódica de un vehículo, pudiendo visualizar estos datos a través de una interfaz gráfica en Visual Basic para verificar la posición en la que se encuentra en cada momento y controlar a través de 4 puntos la trayectoria que debe ser seguida por el conductor de una ruta.

El sistema de monitoreo diseñado adquiere, procesa y transmite los datos de localización del vehículo de manera ágil y en tiempo real, gracias al empleo de la tecnología GPRS, con la cual se obtiene además una cobertura sobre toda la ciudad de Neiva, siendo así éste desarrollo un recurso tecnológico autónomo, eficaz, de utilidad para la sociedad y una alternativa económicamente viable debido a su bajo costo de fabricación.

Los datos provenientes del GPS (hora, latitud y longitud) al ser transmitidos y luego convertidos de coordenadas geográficas a coordenadas UTM, ocasionan pérdida de la información, afectando de esta manera la decodificación de la posición del vehículo que se ve en el mapa de la ciudad de Neiva en el programa elaborado en Visual Basic, siendo ésta no tan exacta por lo que fue necesario realizar un algoritmo de ajuste, el cual consiste en sumar o restar determinado número a las coordenadas ya convertidas en UTM.

Los datos de la posición geográfica proporcionados por el módulo GPS dependen de las condiciones climáticas y del sitio de la recepción, obteniendo datos de posición incorrectos cuando el dispositivo se localice en un lugar cerrado y las condiciones climáticas no sean favorables (clima nublado), debido a que para tomar una correcta ubicación del vehículo, el módulo necesita recibir la señal de por lo menos 4 satélites, por lo cual se recomienda utilizar un dispositivo GPS de mayor costo y sensibilidad, permitiendo así obtener la ubicación del vehículo bajo cualquier circunstancia, mejorando de esta manera la eficiencia del sistema de monitoreo.

El sistema de Monitoreo de vehículos de Transporte de Servicio Público en un futuro podría no solo enfocarse en obtener la posición del vehículo, también podría diseñarse un sistema con el cual se pueda obtener un registro del número de pasajeros que suben y bajan del bus, además de tener la posibilidad de paralizar el vehículo en caso de robo o secuestro.

#### **BIBLIOGRAFIA**

- 1. Atencio, Emiliano. 2010. El Sistema GPS (Sistema de Posicionamiento Global). Consultado el 25 de Febrero de 2010. [http://www.tecnopsolprimaria.ecaths.com/ver-proyectos/379/gps/.](http://www.tecnopsolprimaria.ecaths.com/ver-proyectos/379/gps/)
- 2. AT Commands Online Reference T68, T68i, T300, T310, T610, Z600, T230/T238/T226, T630, T290. Sony Ericsson. 2008. Consultado el 8 de Mayo de 2010. [http://www.daimi.au.dk/~jones/sms/packed/dg\\_at\\_r3a.pdf.](http://www.daimi.au.dk/~jones/sms/packed/dg_at_r3a.pdf)
- 3. Barajas, Saulo. 2008. Como crear un portal WAP. Consultado el 11 de Mayo de 2010). [http://www.saulo.net/pub/articulo.php?cod=portalwap.](http://www.saulo.net/pub/articulo.php?cod=portalwap)
- 4. Breijo García, Eduardo. 2008. Compilador C CCS y simulador PROTEUS para Microcontroladores PIC. Alfaomega Grupo Editorial.
- 5. Características del GPS. 2009. Consultado el 21 de Febrero de 2010. [http://www.gps-auto.org/navegador-gps/caracteristicas-gps.html.](http://www.gps-auto.org/navegador-gps/caracteristicas-gps.html)
- 6. Características especiales de los microcontroladores. 2009. Consultado el 2 de Mayo de 2010. [http://www.bairesrobotics.com.ar/data/Car\\_esp\\_MCUs\\_v2.pdf.](http://www.bairesrobotics.com.ar/data/Car_esp_MCUs_v2.pdf)
- 7. Catalogo módulos de radio frecuencia- GPS. 2010. Consultado el 20 de Marzo de 2010. [http://www.sigmaelectronica.net/modulos-rf-gps-c-98\\_99.html.](http://www.sigmaelectronica.net/modulos-rf-gps-c-98_99.html)
- 8. Comandos AT. 2010. Consultado el 24 de Abril de 2010. [http://bibing.us.es/proyectos/abreproy/11141/fichero/PFC%252F4+Red+GSM.](http://bibing.us.es/proyectos/abreproy/11141/fichero/PFC%252F4+Red+GSM.pdf) [pdf.](http://bibing.us.es/proyectos/abreproy/11141/fichero/PFC%252F4+Red+GSM.pdf)
- 9. Comandos AT para teléfonos móviles. 2008. Consultado el 27 de Abril de 2010. [http://www.zonabot.com/electronica/2-comunicaciones/28-comandos-at](http://www.zonabot.com/electronica/2-comunicaciones/28-comandos-at-para-telefonos-moviles.html)[para-telefonos-moviles.html.](http://www.zonabot.com/electronica/2-comunicaciones/28-comandos-at-para-telefonos-moviles.html)
- 10. Documentación del Servidor HTTP Apache. 2009. Consultado el 20 de Junio de 2010. [http://httpd.apache.org/docs/2.0/es/.](http://httpd.apache.org/docs/2.0/es/)Crear tu propio servidor web: 4. Apache, PHP y MySQL. 2010. (consultado el 24 de Junio). Disponible en: [http://www.cristalab.com/tutoriales/crear-tu-propio-servidor-web-4.-apache](http://www.cristalab.com/tutoriales/crear-tu-propio-servidor-web-4.-apache-php-y-mysql-c51133l/)[php-y-mysql-c51133l/.](http://www.cristalab.com/tutoriales/crear-tu-propio-servidor-web-4.-apache-php-y-mysql-c51133l/)
- 11. Electrónica E.T.S. Ingenieros de Telecomunicación. Universidad de Málaga. Consultado el 26 de Febrero de 2010. [http://www.iai.csic.es/users/gpa/postscript/Pozo-Ruz00a.pdf.](http://www.iai.csic.es/users/gpa/postscript/Pozo-Ruz00a.pdf)
- 12. El sistema GPS. 2008. Consultado el 21 de 2010. Disponible en: [http://www.clubdelamar.org/sistemagps.htm.](http://www.clubdelamar.org/sistemagps.htm)
- 13. Fernández Rubio, J.A., Seco Granados, G. Sistemas de posicionamiento: de GPS a GNSS, Mundo Electrónico. 1997. Pág 46- 52.
- 14. García Álvarez, José Antonio. 2008. Así funciona el GPS. Consultado el 20 de Febrero de 2010. http://www.asifunciona.com/electronica/af\_gps/af\_gps\_3.htm.
- 15. GPRS (General Packet Radio Services). 2005. Consultado el 7 de Marzo de 2010. [http://www.todo-cel.com.ar/info/gprs.html.](http://www.todo-cel.com.ar/info/gprs.html)
- 16. GPRS: Servicio General de Paquetes Vía Radio para Celulares. 2010. Consultado el 5 de Abril de 2010. [http://www.blogitecno.com/2010/11/gprs](http://www.blogitecno.com/2010/11/gprs-servicio-general-de-paquetes-via-radio-para-celulares/)[servicio-general-de-paquetes-via-radio-para-celulares/.](http://www.blogitecno.com/2010/11/gprs-servicio-general-de-paquetes-via-radio-para-celulares/)
- 17. GPS, Sistema de Posicionamiento Global. 2008. Consultado el 20 de Febrero de 2010. [http://tecnyo.com/gps-sistema-de-posicionamiento-global/.](http://tecnyo.com/gps-sistema-de-posicionamiento-global/)
- 18. GPS. 2009. Consultado el 20 de Febrero de 2010. [http://www.qsl.net/ce6tra/gps.html.](http://www.qsl.net/ce6tra/gps.html)
- 19. Hernando Rábanos, José María. 2004. Comunicaciones Móviles, 2<sup>a</sup> ed. Editorial Universitaria Ramón Areces.
- 20. Herring, T.A. 1996. The Global Positioning System, Scientific American. Pág. 32-38.
- 21. Introducción al lenguaje WML. 2010. Consultado el 4 de junio de 2010. [http://www.elcodigo.net/tutoriales/wap/wap2.html.](http://www.elcodigo.net/tutoriales/wap/wap2.html)
- 22. Joe. 2005. C Programming for Microcontrollers. Smiley Micros.
- 23. Microchip products and Devices Microcontrolador PIC16F628A. 2010. Consultado el 6 de Mayo de 2010. [http://ww1.microchip.com/downloads/en/DeviceDoc/40044G.pdf.](http://ww1.microchip.com/downloads/en/DeviceDoc/40044G.pdf)
- 24. MySQL. 2009. Consultado el 12 de Junio de 2010. [http://www.mysqlya.com.ar/.](http://www.mysqlya.com.ar/)
- 25. NMEA. 2010. Consultado el 28 de Marzo de 2010. [http://www.marimsys.com/paginas/nmea\\_codigo.htm.](http://www.marimsys.com/paginas/nmea_codigo.htm)
- 26. NMEA data. 2010. Consultado el 29 de Marzo de 2010. [http://www.gpsinformation.org/dale/nmea.htm.](http://www.gpsinformation.org/dale/nmea.htm)
- 27. Pérez García, Miguel; Álvarez Antón, Juan y Rodríguez, Campo. 2004. Instrumentación Electrónica. Editorial Thomson.
- 28. Pozo A., Ribeiro A., García L. 2007. Sistema de Posicionamiento Global (gps): descripción, análisis de errores, aplicaciones y futuro. Dpto. de Tecnología Roldan Martínez, David. 2004. Comunicaciones Inalámbricas, un enfoque aplicado, 1<sup>a</sup> ed. Editorial Microinformática.
- 29. Prieto Donate, Francisco. 2010. GPRS. Consultado el 10 de Abril de 2010. [http://bibing.us.es/proyectos/abreproy/11372/fichero/Memoria%252F03+-](http://bibing.us.es/proyectos/abreproy/11372/fichero/Memoria%252F03+-+GPRS.pdf) [+GPRS.pdf.](http://bibing.us.es/proyectos/abreproy/11372/fichero/Memoria%252F03+-+GPRS.pdf)
- 30. Principios básicos. ¿Qué es la tecnología WAP?. 2010. Consultado el 23 de Mayo de 2010. [http://www.elcodigo.net/tutoriales/wap/wap1.html.](http://www.elcodigo.net/tutoriales/wap/wap1.html)
- 31. ¿Qué es MySQL?. 2009. Consultado el 11 de Junio de 2010. [http://www.esepestudio.com/articulo/desarrollo-web/bases-de-datos](http://www.esepestudio.com/articulo/desarrollo-web/bases-de-datos-mysql/Que-es-MySQL.htm)[mysql/Que-es-MySQL.htm.](http://www.esepestudio.com/articulo/desarrollo-web/bases-de-datos-mysql/Que-es-MySQL.htm)
- 32. Servidor WEB. 2009. Consultado el 20 de Mayo de 2010. [http://www.brendingdesigners.com.ar/articulos/servidorweb.html.](http://www.brendingdesigners.com.ar/articulos/servidorweb.html)
- 33. Servidor WEB Apache, PHP, MySQL. 2009. Consultado el 16 de Agosto de 2010. [http://www.slideshare.net/Metaconta/servidor-web-apache-php-mysql.](http://www.slideshare.net/Metaconta/servidor-web-apache-php-mysql)
- 34. Sony Ericsson t226. 2007. Consultado el 10 de Septiembre de 2010. [http://www.todo-cel.com.ar/galeria/sony-ericsson/t226.html.](http://www.todo-cel.com.ar/galeria/sony-ericsson/t226.html)
- 35. Sony Ericsson t290. 2008. Consultado el 20 de Abril de 2010. [http://www.gsmspain.com/telefonos/sonyericsson-t290i/info.html.](http://www.gsmspain.com/telefonos/sonyericsson-t290i/info.html)
- 36. Sony Ericsson t610. 2007. Consultado el 10 de Septiembre de 2010. [http://www.aecomo.org/telefonos](http://www.aecomo.org/telefonos-moviles/default.asp?deviceid=89&telefono=Sony%20Ericsson-T610)[moviles/default.asp?deviceid=89&telefono=Sony%20Ericsson-T610.](http://www.aecomo.org/telefonos-moviles/default.asp?deviceid=89&telefono=Sony%20Ericsson-T610)
- 37. Tutorial de Ayuda de Páginas WAP. 2009. Consultado el 20 de Mayo de 2010. [http://www.trucoswindows.net/forowindows/manuales-liberacion-flasheo](http://www.trucoswindows.net/forowindows/manuales-liberacion-flasheo-moviles/42252-crear-pagina-wap.html)[moviles/42252-crear-pagina-wap.html.](http://www.trucoswindows.net/forowindows/manuales-liberacion-flasheo-moviles/42252-crear-pagina-wap.html)

## **ANEXOS**

## **ANEXO A:** Formato de sentencias NMEA

#### **DBT**

\$IIDBT,6,f,1,mt,1,F<CR><LF> (Profundidad inferior a transductor)

- 1. Profundidad
- 2. Pie
- 3. Profundidad
- 4. Metro
- 5. Profundidad
- 6. Brazos

# **GGA**

\$GPGGA,hhmmss.ss,llll.ll,a,yyyyy.yy,a,x,xx,x.x,x.x,M,x.x,M,x.x,xxxx\*hh GGA = Datos del Fijo del Sistema Global de Posicionamiento

- 1. = UTC de Posición
- 2. = Latitud
- $3. = N \circ S$
- 4. = Longitud
- $5. = E \cup O$
- 6. = Indicador de la Calidad de GPS (0=no Válido; 1=Fijo de GPS; 2=Fijo de GPS dif.)
- 7. = Número de Satélites en uso [aquellos que no se ven]
- 8. = Dilución Horizontal de la Posición
- 9. = Altitud de la Antena Sobre/Bajo Nivel del Mar Intermedio (geoide)
- 10.= Metros (Unidad de la altura de la antena)
- 11.= Separación Geoidal (Dif. entre elipsoide terrestre WGS-84 y nivel del mar intermedio. -=el geoide está bajo el elipsoide WGS-84)
- 12.= Metros(Unidad de la separación geoidal)
- 13.= Intervalo en Segundos desde la última actualización de una Estación de Referencia dif.
- 14.= Estación de Referencia ID# dif.
- 15.= Suma de Verificación

# **GSA**

\$GPGSA,A,3,19,28,14,18,27,22,31,39,,,,,1.7,1.0,1.3\*35 GSA = Modo de operación de recibidor GPS, SV empleados para navegación y valores DOP.

- $\bullet$  1 = Modo:
- $M =$  Manual, Forzado a Operar en 2D o 3D
	- A = Automático 3D/2D
- $2 = Modo$ :
- $1 =$  Fijo no Disponible
- $2 = 2D$
- $3 = 3D$
- 4-14= ID de SV Usado en el Fijo de Posición (nulo para campos no usados)
- $15 = \text{PDOP}$
- $\bullet$  16 = HDOP
- $\bullet$  17 = VDOP

## **GSV**

\$GPGSV,4,1,13,02,02,213,,03,-3,000,,11,00,121,,14,13,172,05\*67 GSV = Número de SV en vista, números de PRN, elevación, azimut & valores SNR.

- $1 = N$ úmero total de mensajes de este tipo en este ciclo
- $2 =$  Número de mensajes
- 3 = Número total de SV en vista
- 4 = Número de SV PRN
- 5 = Elevación en grados, 90 como máximo
- 6 = Azimut, grados del norte verdadero, de 000 a 359
- $\bullet$   $7 = SNR$ , 00-99 dB (nulo cuando no hay track)
- 8-11 = Información sobre segundo SV, igual que campos 4-7
- 12-15 = Información sobre tercer SV, igual que campos 4-7
- 16-19 = Información sobre cuarto SV, igual que campos 4-7

## **HSC**

\$llHSC17,C,m <CR><LF>

- 1. = Temperatura
- 2. = Carácter de la Temperatura
- $3. =$  Profundidad de Lectura

 $4. =$  Metros

## **MTW**

\$IIMTW,17,c,<CR><LF>Temperatura Intermedia del Agua

- 1. = Temperatura : cuerda  $[5]$
- $2. = Celsius : char$

# **RMA**

\$GPRMA,A,llll.ll,N,lllll.ll,W,,,ss.s,ccc,vv.v,W\*hh RMA = Datos de Navegación Desde Posición Actual

- 1. = Estado de los Datos
- 2.  $=$  Latitud
- $3. = N/S$
- 4. = Longitud
- $5. = O/E$
- $6. = No Usado$
- 7. = No Usado
- 8. = Velocidad Sobre Fondo en Nudos
- 9. = Curso Sobre Fondo
- 10.= Variación
- 11.= Dirección de la Variación E/O
- 12.= Suma de Verificación

## **RMB**

\$GPRMB,A,x.x,a,c--c,d--d,llll.ll,e,yyyyy.yy,f,g.g,h.h,i.i,j\*kk RMB = Mínima Información de Navegación Recomendada

- 1. = Estado de los Datos (V= advertencia del recibidor de navegación)
- 2. = Error de Cruce de Track en Millas Náuticas
- 3. = Rumbo (I o D) Para Corregir Error
- 4. = Waypoint  $ID#$  de Origen
- 5. = Waypoint ID# de Destino
- 6. = Latitud del Waypoint de Destino
- $7. = N \circ S$
- 8. = Longitud del Waypoint de Destino
- $9. = E \cup O$
- 10.= Alcance del Destino en Millas Náuticas
- 11.= Rumbo del Destino, Grados Verdaderos
- 12.= Velocidad Final del Destino en Nudos
- 13.= Estado de Llegada (A= Ingresado o Pasado en Perpendicular)
- 14.= Suma de Verificación

#### **RMC**

RMC = Mínimo de Datos GPS/TRANSIT Específicos Recomendados.

- 1. = UTC de Fijo de Posición
- 2. = Estado de los Datos (V= Advertencia del Recibidor de Navegación)
- 3. = Latitud del Fijo
- $4. = N \circ S$
- 5. = Longitud del Fijo
- $6. = E u O$
- 7. = Velocidad Sobre fFndo en Nudos
- 8. = Track Bien Hecho en Grados Verdaderos
- 9. = Fecha de UT
- 10.= Grados Magnéticos de Variación (Var. este se resta del curso verdadero)
- $11. = E u O$
- 12.= Suma de verificación

## **VHW**

\$IIVHW17,c,32,m,4.1,K,3,k

- 1. = Temperatura
- 2. = Unidades de Temperatura
- $3. =$  Profundidad de Lectura
- 4. = Metros de Profundidad
- 5. = Velocidad de Nudos / Metros
- $6. = Nudos$
- 7. = Velocidad de Nudos / Metros
- $8. = km.$

## **VTG**

\$GPVTG,t,T,,,s.ss,N,s.ss,K\*hh

VTG = Track Bien Hecho Real y Velocidad Sobre Fondo

- 1. = Track Bien Hecho
- 2. = Texto Fijo 'T' Indica Que el Track Bien Hecho es Relativo al Norte Verdadero
- 3. = No Usado
- 4. = No Usado
- 5. = Velocidad Sobre Fondo en Nudos
- 6. = Texto fijo 'N' Indica Que la Velocidad Sobre Fondo es en Nudos
- 7. = Velocidad Sobre Fondo en Kilómetros/Horas
- 8. = Texto Fijo 'K' Indica Que la Velocidad Sobre Fondo es en Kilómetros / Horas
- 9. = Suma de Verificación

## **TPR**

@IITPR,x,M,y,P,z.z,M

TPR = Posición de la red relativo a la embarcación

- 1. = Rango Horizontal relativo a la target
- 2. = Metros (0 4000M)
- 3. = Bearing to the Target, relative to the vessel heading. Resolution is one degree.
- 4. = Separator.
- 5. = Profundidad de la red desde la superficie.
- 6. = Metros  $(0 2,000)$

## **HFB**

@IIHFB,x.x,M,y.y,M

HFB = Cielo de la red a la borlon de la red y el fundo.

- 1. = Distancia de la cielo de la red a la borlon de la red.
- 2. = Metros (0-100)
- 3. = Distancia de la cielo de la red a el fundo.
- 4. = Metros (0-100)

## **TDS**

@IITDS,x.x,M

TDS = Aberatura de la porto distancia.

- 1. = Distancia between trawl doors
- 2. = Metros (0-300)

## **TS2**

@IITS,x.x,M TS2 = Aberatura de la porto 2 distancia

- 1. = Segundo aberatura distancia
- 2. = Metros

# **TFI**

#### @IITFI,x,y,z

TFI = Catch sensors to represent trawl filling

- $\bullet$  x = Catch sensor #1 (0 = off, 1 = on, 2 = no answer)
- $y =$  Catch sensor #2 (0 = off, 1 = on, 2 = no answer)
- $z =$  Catch sensor #3 (0 = off, 1 = on, 2 = no answer)

# **TPT**

@IITPT,x,M,y,P,z.z,M

TPT = Trawl Position True relative to the vessel

- 1. = Distancia Horizontal de la embarcación línea central. El Valor es positivo si la red is to starboard, negativo si la red is to port.
- $2. = Metros$
- 3. = Distancia horizontal de la transducer a la red along the vessel línea central. El valor normalmente es positivo, assuming the trawl is located behind the vessel.
- 4. = Metros
- 5. = Profundidad de la red desde la superficie. El valor normalmente es positivo, assuming the trawl is located below the ocean surface.
- $6. = Metros$

## **TTM**

\$--TTM,xx,x.x,x.x,a,x.x,x.x,a,x.x,x.x,a,c--c,a,a,hhmmss.ss,a\*hh TTM = Tracked target mensaje (ARPA Radar solo)

- 1. = Target numero,  $(00 99)$
- 2. = Target distancia from own ship
- 3. = Bearing from own ship
- 4. = Target Rumbo es V / R (Verdad / Relativo)
- 5. = Target Velocidad
- 6. = Target Rumbo
- 7. = Target Rumbo es V / R (Verdad / Relativo)
- 8. = Distancia de punto mínimo de aproximación (CPA)
- 9. = Tiempo a CPA en minutos, positivo is approaching target, ( ) negativo es moving away.
- 10.= -Velocidad / Distancia unidads K / N / S (Kilometers / kNots / Statute miles)
- 11.= Data de el usuario generalamente nombre de target
- 12. = Target Estatus L / Q / T (Lost from tracking process / Query in process of acquisition / Tracking at the present time)
- $13.$  = Reference target = R, null otherwise
- 14.= Tiempo de data en UTC formato (hhmmss.ss)
- 15.= Tipo de target acquisition A / M (Automático / Manual)
- 16.= Checksum

**ANEXO B:** Datos obtenidos de las pruebas realizadas con el GPS

#### **Sin señal**

```
$GPGGA,204940.220,,,,,0,00,,,M,0.0,M,,0000*5D
$GPGSA,A,1,,,,,,,,,,,,,,,*1E
$GPGSV,3,1,12,10,64,291,,04,60,012,29,17,46,156,,13,45,067,*7F
$GPGSV,3,2,12,02,39,319,,05,25,251,,23,20,044,,12,13,290,*75
$GPGSV,3,3,12,07,04,121,,08,-1,150,,25,-2,320,,26,-2,200,*6B
$GPRMC,204940.220,V,,,,,,,051110,,,N*42
$GPGGA,204941.220,,,,,0,00,,,M,0.0,M,,0000*5C
$GPGSA,A,1,,,,,,,,,,,,,,,*1E
$GPRMC,204941.220,V,,,,,,,051110,,,N*43
$GPGGA,204942.220,,,,,0,00,,,M,0.0,M,,0000*5F
$GPGSA,A,1,,,,,,,,,,,,,,,*1E
$GPRMC,204942.220,V,,,,,,,051110,,,N*40
$GPGGA,204943.220,,,,,0,00,,,M,0.0,M,,0000*5E
$GPGSA,A,1,,,,,,,,,,,,,,,*1E
$GPRMC,204943.220,V,,,,,,,051110,,,N*41
$GPGGA,204944.220,,,,,0,00,,,M,0.0,M,,0000*59
$GPGSA,A,1,,,,,,,,,,,,,,,*1E
$GPRMC,204944.220,V,,,,,,,051110,,,N*46
$GPGGA,204945.220,,,,,0,00,,,M,0.0,M,,0000*58
$GPGSA,A,1,,,,,,,,,,,,,,,*1E
$GPGSV,3,1,12,10,64,291,,04,60,012,28,17,46,156,,13,45,067,*7E
$GPGSV,3,2,12,02,39,319,,05,25,251,,23,20,044,,12,13,290,*75
$GPGSV,3,3,12,07,04,121,,08,-1,150,,25,-2,320,,26,-2,200,*6B
$GPRMC,204945.220,V,,,,,,,051110,,,N*47
$GPGGA,204946.220,,,,,0,00,,,M,0.0,M,,0000*5B
```
\$GPGSA,A,1,,,,,,,,,,,,,,,\*1E \$GPRMC,204946.220,V,,,,,,,051110,,,N\*44 \$GPGGA,204947.220,,,,,0,00,,,M,0.0,M,,0000\*5A \$GPGSA,A,1,,,,,,,,,,,,,,,\*1E \$GPRMC,204947.220,V,,,,,,,051110,,,N\*45 \$GPGGA,204948.220,,,,,0,00,,,M,0.0,M,,0000\*55 \$GPGSA,A,1,,,,,,,,,,,,,,,\*1E \$GPRMC,204948.220,V,,,,,,,051110,,,N\*4A \$GPGGA,204949.220,,,,,0,00,,,M,0.0,M,,0000\*54

#### **Antena inicio**

\$PSRFTXT,TOW: 0\*25 \$PSRFTXT,WK: 1421\*63 \$PSRFTXT,POS: 6378137 0 0\*2A \$PSRFTXT,CLK: 96250\*25 \$PSRFTXT,CHNL: 12\*73 \$PSRFTXT,Baud rate: 4800\*65 \$GPGGA,235947.048,,,,,0,00,,,M,0.0,M,,0000\*54 \$GPGSA,A,1,,,,,,,,,,,,,,,\*1E \$GPRMC,235947.048,V,,,,,,,310307,,,N\*49 \$GPGGA,235948.046,,,,,0,00,,,M,0.0,M,,0000\*55 \$GPGSA,A,1,,,,,,,,,,,,,,,\*1E \$GPRMC,235948.046,V,,,,,,,310307,,,N\*48 \$GPGGA,235949.055,,,,,0,00,,,M,0.0,M,,0000\*56 \$GPGSA,A,1,,,,,,,,,,,,,,,\*1E \$GPRMC,235949.055,V,,,,,,,310307,,,N\*4B \$GPGGA,235950.045,,,,,0,00,,,M,0.0,M,,0000\*5F \$GPGSA,A,1,,,,,,,,,,,,,,,\*1E \$GPRMC,235950.045,V,,,,,,,310307,,,N\*42 \$GPGGA,235951.045,,,,,0,00,,,M,0.0,M,,0000\*5E \$GPGSA,A,1,,,,,,,,,,,,,,,\*1E \$GPGSV,3,1,12,20,00,000,,10,00,000,,31,00,000,,27,00,000,\*7C \$GPGSV,3,2,12,19,00,000,,07,00,000,,04,00,000,,24,00,000,\*76 \$GPGSV,3,3,12,16,00,000,,28,00,000,,26,00,000,,29,00,000,\*78 \$GPRMC,235951.045,V,,,,,,,310307,,,N\*43 \$GPGGA,235952.055,,,,,0,00,,,M,0.0,M,,0000\*5C \$GPGSA,A,1,,,,,,,,,,,,,,,\*1E \$GPRMC,235952.055,V,,,,,,,310307,,,N\*41 \$GPGGA,235953.045,,,,,0,00,,,M,0.0,M,,0000\*5C \$GPGSA,A,1,,,,,,,,,,,,,,,\*1E \$GPRMC,235953.045,V,,,,,,,310307,,,N\*41 \$GPGGA,235954.045,,,,,0,00,,,M,0.0,M,,0000\*5B \$GPGSA,A,1,,,,,,,,,,,,,,,\*1E \$GPRMC,235954.045,V,,,,,,,310307,,,N\*46 \$GPGGA,235955.059,,,,,0,00,,,M,0.0,M,,0000\*57

#### **Sin antena**

\$PSRFTXT,TOW: 0\*25 \$PSRFTXT,WK: 1421\*63 \$PSRFTXT,POS: 6378137 0 0\*2A \$PSRFTXT,CLK: 96250\*25 \$PSRFTXT,CHNL: 12\*73 \$PSRFTXT,Baud rate: 4800\*65 \$GPGGA,235947.050,,,,,0,00,,,M,0.0,M,,0000\*5D \$GPGSA,A,1,,,,,,,,,,,,,,,\*1E \$GPRMC,235947.050,V,,,,,,,310307,,,N\*40 \$GPGGA,235948.048,,,,,0,00,,,M,0.0,M,,0000\*5B \$GPGSA,A,1,,,,,,,,,,,,,,,\*1E \$GPRMC,235948.048,V,,,,,,,310307,,,N\*46 \$GPGGA,235949.056,,,,,0,00,,,M,0.0,M,,0000\*55 \$GPGSA,A,1,,,,,,,,,,,,,,,\*1E \$GPRMC,235949.056,V,,,,,,,310307,,,N\*48 \$GPGGA,235950.047,,,,,0,00,,,M,0.0,M,,0000\*5D \$GPGSA,A,1,,,,,,,,,,,,,,,\*1E \$GPRMC,235950.047,V,,,,,,,310307,,,N\*40 \$GPGGA,235951.047,,,,,0,00,,,M,0.0,M,,0000\*5C \$GPGSA,A,1,,,,,,,,,,,,,,,\*1E \$GPGSV,3,1,12,20,00,000,,10,00,000,,31,00,000,,27,00,000,\*7C \$GPGSV,3,2,12,19,00,000,,07,00,000,,04,00,000,,24,00,000,\*76 \$GPGSV,3,3,12,16,00,000,,28,00,000,,26,00,000,,29,00,000,\*78 \$GPRMC,235951.047,V,,,,,,,310307,,,N\*41 \$GPGGA,235952.056,,,,,0,00,,,M,0.0,M,,0000\*5F \$GPGSA,A,1,,,,,,,,,,,,,,,\*1E \$GPRMC,235952.056,V,,,,,,,310307,,,N\*42 \$GPGGA,235953.047,,,,,0,00,,,M,0.0,M,,0000\*5E \$GPGSA,A,1,,,,,,,,,,,,,,,\*1E \$GPRMC,235953.047,V,,,,,,,310307,,,N\*43 \$GPGGA,235954.047,,,,,0,00,,,M,0.0,M,,0000\*59 \$GPGSA,A,1,,,,,,,,,,,,,,,\*1E \$GPRMC,235954.047,V,,,,,,,310307,,,N\*44 \$GPGGA,235955.057,,,,,0,00,,,M,0.0,M,,0000\*59

#### **Con antena 1**

\$GPGGA,134427.457,,,,,0,00,,,M,0.0,M,,0000\*57 \$GPGSA,A,1,,,,,,,,,,,,,,,\*1E \$GPGSV,3,1,12,24,62,186,25,31,58,124,29,01,43,251,,19,41,289,\*7F \$GPGSV,3,2,12,03,36,332,33,06,33,353,,16,25,019,,23,21,280,\*7C \$GPGSV,3,3,12,22,14,106,,11,13,220,,14,06,152,,13,04,303,\*79 \$GPRMC,134427.457,V,,,,,,,101010,,,N\*4D \$GPGGA,134428.457,,,,,0,00,,,M,0.0,M,,0000\*58

```
$GPGSA,A,1,,,,,,,,,,,,,,,*1E
$GPRMC,134428.457,V,,,,,,,101010,,,N*42
$GPGGA,134429.462,,,,,0,00,,,M,0.0,M,,0000*5F
$GPGSA,A,1,,,,,,,,,,,,,,,*1E
$GPRMC,134429.462,V,,,,,,,101010,,,N*45
$GPGGA,134430.457,,,,,0,00,,,M,0.0,M,,0000*51
$GPGSA,A,1,,,,,,,,,,,,,,,*1E
$GPRMC,134430.457,V,,,,,,,101010,,,N*4B
$GPGGA,134431.457,,,,,0,00,,,M,0.0,M,,0000*50
$GPGSA,A,1,,,,,,,,,,,,,,,*1E
$GPRMC,134431.457,V,,,,,,,101010,,,N*4A
$GPGGA,134432.462,,,,,0,00,,,M,0.0,M,,0000*55
$GPGSA,A,1,,,,,,,,,,,,,,,*1E
$GPGSV,3,1,12,24,62,186,24,31,58,124,28,01,43,251,,19,41,289,*7F
$GPGSV,3,2,12,03,36,332,33,06,33,353,,16,25,019,,23,21,280,*7C
$GPGSV,3,3,12,22,14,106,,11,13,220,,14,06,152,,13,04,303,*79
$GPRMC,134432.462,V,,,,,,,101010,,,N*4F
$GPGGA,134433.457,,,,,0,00,,,M,0.0,M,,0000*52
$GPGSA,A,1,,,,,,,,,,,,,,,*1E
$GPRMC,134433.457,V,,,,,,,101010,,,N*48
$GPGGA,134434.457,,,,,0,00,,,M,0.0,M,,0000*55
$GPGSA,A,1,,,,,,,,,,,,,,,*1E
$GPRMC,134434.457,V,,,,,,,101010,,,N*4F
$GPGGA,134435.462,,,,,0,00,,,M,0.0,M,,0000*52
$GPGSA,A,1,,,,,,,,,,,,,,,*1E
$GPRMC,134435.462,V,,,,,,,101010,,,N*48
$GPGGA,134436.457,,,,,0,00,,,M,0.0,M,,0000*57
```
#### **Con antena 2**

\$GPRMC,135526.000,A,0256.8708,N,07518.1175,W,0.17,41.45,101010,,,A\*46 \$GPGGA,135527.000,0256.8709,N,07518.1176,W,1,04,3.8,175.1,M,8.7,M,,0000\*76 \$GPGSA,A,3,03,31,24,16,,,,,,,,,3.9,3.8,1.0\*32 \$GPRMC,135527.000,A,0256.8709,N,07518.1176,W,0.05,102.04,101010,,,A\*75 \$GPGGA,135528.000,0256.8714,N,07518.1174,W,1,04,3.8,176.1,M,8.7,M,,0000\*74 \$GPGSA,A,3,03,31,24,16,,,,,,,,,3.9,3.8,1.0\*32 \$GPRMC,135528.000,A,0256.8714,N,07518.1174,W,0.13,134.00,101010,,,A\*72 \$GPGGA,135529.000,0256.8718,N,07518.1163,W,1,04,3.8,177.3,M,8.7,M,,0000\*7C \$GPGSA,A,3,03,31,24,16,,,,,,,,,3.9,3.8,1.0\*32 \$GPRMC,135529.000,A,0256.8718,N,07518.1163,W,0.12,350.60,101010,,,A\*7E \$GPGGA,135530.000,0256.8718,N,07518.1175,W,1,04,3.8,177.4,M,8.7,M,,0000\*74 \$GPGSA,A,3,03,31,24,16,,,,,,,,,3.9,3.8,1.0\*32 \$GPRMC,135530.000,A,0256.8718,N,07518.1175,W,0.79,267.84,101010,,,A\*73 \$GPGGA,135531.000,0256.8725,N,07518.1159,W,1,04,3.8,179.2,M,8.7,M,,0000\*7D \$GPGSA,A,3,03,31,24,16,,,,,,,,,3.9,3.8,1.0\*32 \$GPGSV,3,1,12,19,71,010,20,23,69,272,,13,43,313,,24,37,119,27\*76 \$GPGSV,3,2,12,03,37,021,26,11,35,191,,06,23,029,24,20,23,202,\*7D \$GPGSV,3,3,12,32,21,181,,31,14,112,26,07,06,329,,16,05,043,25\*7A \$GPRMC,135531.000,A,0256.8725,N,07518.1159,W,0.32,339.02,101010,,,A\*79

\$GPGGA,135532.000,0256.8728,N,07518.1150,W,1,04,3.8,180.2,M,8.7,M,,0000\*7C \$GPGSA,A,3,03,31,24,16,,,,,,,,,3.9,3.8,1.0\*32

\$GPRMC,135532.000,A,0256.8728,N,07518.1150,W,0.56,272.10,101010,,,A\*71 \$GPGGA,135533.000,0256.8730,N,07518.1148,W,1,04,3.8,180.6,M,8.7,M,,0000\*79 \$GPGSA,A,3,03,31,24,16,,,,,,,,,3.9,3.8,1.0\*32

\$GPRMC,135533.000,A,0256.8730,N,07518.1148,W,0.30,304.90,101010,,,A\*78 \$GPGGA,135534.000,0256.8731,N,07518.1159,W,1,04,3.8,180.4,M,8.7,M,,0000\*7D \$GPGSA,A,3,03,31,24,16,,,,,,,,,3.9,3.8,1.0\*32

\$GPRMC,135534.000,A,0256.8731,N,07518.1159,W,0.03,122.98,101010,,,A\*70 \$GPGGA,135535.000,0256.8730,N,07518.1168,W,1,04,3.8,180.7,M,8.7,M,,0000\*7C \$GPGSA,A,3,03,31,24,16,,,,,,,,,3.9,3.8,1.0\*32

\$GPRMC,135535.000,A,0256.8730,N,07518.1168,W,0.46,200.21,101010,,,A\*72 \$GPGGA,135536.000,0256.8729,N,07518.1159,W,1,04,3.8,181.7,M,8.7,M,,0000\*74 \$GPGSA,A,3,03,31,24,16,,,,,,,,,3.9,3.8,1.0\*32

\$GPGSV,3,1,12,19,71,010,20,23,69,272,,13,43,313,,24,37,119,27\*76

#### **Con antena 3**

\$GPGGA,142959.000,0256.7823,N,07518.1749,W,1,03,12.0,80.2,M,8.7,M,,0000\*76 \$GPGSA,A,2,03,24,06,,,,,,,,,,12.0,12.0,1.0\*31 \$GPRMC,142959.000,A,0256.7823,N,07518.1749,W,2.63,68.01,101010,,,A\*48 \$GPGGA,143000.000,0256.7819,N,07518.1771,W,1,03,12.0,79.5,M,8.7,M,,0000\*71 \$GPGSA,A,2,03,24,06,,,,,,,,,,12.0,12.0,1.0\*31 \$GPRMC,143000.000,A,0256.7819,N,07518.1771,W,1.47,45.22,101010,,,A\*45 \$GPGGA,143001.000,0256.7807,N,07518.1801,W,1,03,12.0,79.7,M,8.7,M,,0000\*75 \$GPGSA,A,2,03,24,06,,,,,,,,,,12.0,12.0,1.0\*31 \$GPGSV,3,1,12,23,64,226,,19,54,011,,13,53,291,,11,49,184,\*7A \$GPGSV,3,2,12,24,40,097,23,03,23,025,25,20,20,187,,07,17,336,\*7D \$GPGSV,3,3,12,32,16,167,,06,10,031,22,31,07,126,23,17,05,223,\*78 \$GPRMC,143001.000,A,0256.7807,N,07518.1801,W,0.34,75.50,101010,,,A\*40 \$GPGGA,143002.000,0256.7800,N,07518.1832,W,1,03,12.0,79.0,M,8.7,M,,0000\*76 \$GPGSA,A,2,03,24,06,,,,,,,,,,12.0,12.0,1.0\*31 \$GPRMC,143002.000,A,0256.7800,N,07518.1832,W,1.25,253.76,101010,,,A\*77 \$GPGGA,143003.000,0256.7794,N,07518.1849,W,1,03,12.0,78.5,M,8.7,M,,0000\*7D \$GPGSA,A,2,03,24,06,,,,,,,,,,12.0,12.0,1.0\*31 \$GPRMC,143003.000,A,0256.7794,N,07518.1849,W,1.77,247.74,101010,,,A\*78 \$GPGGA,143004.000,0256.7790,N,07518.1869,W,1,03,12.0,77.6,M,8.7,M,,0000\*70 \$GPGSA,A,2,03,24,06,,,,,,,,,,12.0,12.0,1.0\*31 \$GPRMC,143004.000,A,0256.7790,N,07518.1869,W,2.52,250.20,101010,,,A\*7A \$GPGGA,143005.000,0256.7781,N,07518.1906,W,1,03,12.0,77.2,M,8.7,M,,0000\*7D \$GPGSA,A,2,03,24,06,,,,,,,,,,12.0,12.0,1.0\*31 \$GPRMC,143005.000,A,0256.7781,N,07518.1906,W,3.75,256.44,101010,,,A\*73 \$GPGGA,143006.000,0256.7780,N,07518.1907,W,1,03,12.0,76.8,M,8.7,M,,0000\*75 \$GPGSA,A,2,03,24,06,,,,,,,,,,12.0,12.0,1.0\*31 \$GPGSV,3,1,12,23,64,226,,19,54,011,,13,53,291,,11,49,184,18\*73 \$GPGSV,3,2,12,24,40,097,23,03,23,025,25,20,20,187,,07,17,336,\*7D \$GPGSV,3,3,12,32,16,167,,06,10,031,22,31,07,126,23,17,05,223,\*78 \$GPRMC,143006.000,A,0256.7780,N,07518.1907,W,2.75,255.11,101010,,,A\*72 \$GPGGA,143007.000,0256.7785,N,07518.1869,W,1,03,12.0,76.6,M,8.7,M,,0000\*76 \$GPGSA,A,2,03,24,06,,,,,,,,,,12.0,12.0,1.0\*31 \$GPRMC,143007.000,A,0256.7785,N,07518.1869,W,1.02,227.48,101010,,,A\*75 \$GPGGA,143008.000,0256.7776,N,07518.1903,W,1,03,12.0,76.1,M,8.7,M,,0000\*7F
#### **ANEXO C:** Programa página WAP

```
<?php
header("Content-type: text/vnd.wap.wml");
echo "<?xml version=\"1.0\"?>";
echo "<!DOCTYPE wml PUBLIC \"-//WAPFORUM//DTD WML 1.1//EN\" 
\"http://www.wapforum.org/DTD/wml_1.1.xml\">";
?>
<wml>
       <card id = "omaryleidy" title = "USCO GPS GPRS">
               <b>RECEPCION DE DATOS</b><br/><br/>
               < pHORA: <input type = "text" name = "hora" format = 'NNNNNN'/>
               </p>
               <p>LATITUD: <input type="text" name="latitud" format = 'NNNNNNN' />
               </p>
               < p >LONGITUD: <input type="text" name="longitud" format = 'NNNNNNNN'/>
               </p><do type = "accept" label = "GUARDAR">
                      \leqgo href="guardar.php" method = "post">
                              <postfield name="hora" value="$(hora)" />
                              <postfield name="latitud" value="$(latitud)" />
                              <postfield name="longitud" value="$(longitud)" />
                      </go>
               </do></card>
</wml>
```
#### **ANEXO D:** Programa en lenguaje C para el microcontrolador

#include <16f628a.h> #fuses HS,NOMCLR,NOWDT,NOPROTECT,NOPUT,NOBROWNOUT,NOLVP,NOCPD //INTRC\_IO #use delay(clock=20MHz)

#use rs232(baud=4800,xmit=PIN\_B2,rcv=PIN\_B1,bits=8,ERRORS,stream=gps) #use rs232(baud=9600,xmit=PIN\_B4,rcv=PIN\_B5,bits=8,stream=gprs)

#use fast  $io(a)$ 

```
#use fast_io(b)
#define on output_high
#define off output_low
#define gps_led PIN_A0
#define gps_wait_led PIN_A1
#define tx_led PIN_A2
short trans\_valida = 0;char x = 0;
short grabar_trama = 0;
char nmea[80];
int i = 0;char hora[7];
char latitud[8];
char longitud[9];
char pos_valida[2];
void enviar_gprs(void)
{ fprintf(gprs,"at*eapp=3,1,\"uscogpsgprs.no-ip.org\"\r");
       delay_ms(5000);
       fprintf(gprs,"at+ckpd=\"s%ssvs%ssvs%ss\"\r",hora,latitud,longitud);
       delay_ms(10000);
       fprintf(gprs,"at+ckpd=\"fus\"\r");
       delay_ms(5000);
}
void leer_gps(void)
{ int m = 0;
       for(m=0; m < 81; m ++)
             nmea[m] = 0x00;trama_value = 0;while(trama_valida == 0)
       { if(kbhit(gps))
             {x = fgetc(gps);if(x == '*) && grabar_trama == 1)
                    \{ grabar_trama = 0;
                           memcpy(pos_valida,nmea+14,1);
                           trama_valida = 1;
                           if(pos_value[0] == 'A')\{ trama_valida = 1;
                                  on(gps_led);
                                  off(gps_wait_led);
                                  memcpy(hora,nmea+3,6);
                                  memcpy(pos_valida,nmea+14,1);
```

```
memcpy(latitud,nmea+17,3);
                                      memcpy(latitud+3,nmea+21,4);
                                      memcpy(longitud,nmea+29,4);
                                      memcpy(longitud+4,nmea+34,4);
                                      enviar_gprs();
                               }
                       }
                       if(grabar_trama == 1)
                       { nmea[i] = x;i++;}
                       if(x == 'R'){ <sub>grabar_t</sub> <math>t</math> <math>= 1</math>;</sub>
                               i = 0;}
               }
       }
}
void main(void)
{ setup_comparator(NC_NC_NC_NC);
        setup_vref(FALSE);
        port_b_pullups(False);
        set_tris_a(0b11111000);
        set_tris_b(0b11101011);
        output_a(0b00000111);
        delay_ms(500);
        output_a(0b00000000);
        delay_ms(500);
        output_a(0b00000111);
        delay_ms(500);
        output_a(0b00000000);
        delay_ms(500);
        output_a(0b00000111);
        delay_ms(500);
        output_a(0b00000000);
        strcpy(hora,"123456");
        strcpy(latitud,"2563478");
        strcpy(longitud,"75182031");
       while(true)
       { delay_ms(5000);
               leer_gps();
```
enviar\_gprs(); } }

# **Análisis del módulo GPS A1080-A para el monitoreo de vehículo de transporte de servicio público**.

# **Analysis of the GPS module A1080-A vehicle for monitoring public service transport..**

Omar Segura Trujillo<sup>1</sup>, Leidy Johana Morales Castrillón<sup>2</sup> y Javier Humberto Rubio Plazas<sup>3</sup>.

## **Resumen**

En este artículo se presenta el análisis del módulo GPS A1080-A para el monitoreo un vehículo de transporte del servicio público para llevar a cabo el control y vigilancia permanente de un colectivo o buseta. Haciendo uso de las nuevas tecnologías de posicionamiento satelital (GPS) y de telefonía celular, el sistema cuenta con un soporte en comunicación celular GSM/GPRS, por medio del cual se hace el transporte de datos con coordenadas GPS y monitoreo remoto vía Internet. El sistema desarrollado obtiene la posición de un vehículo, trayectoria y aspectos generales que estén relacionados con su estado en tiempo real.

La metodología utilizada consistió en estudiar a fondo la unidad GPS A1080-A, conocer sus características y la trama de datos que dicha unidad entrega. En los resultados se identifican cada uno de los componentes de la trama de datos obtenida del GPS, como lo son longitud, latitud, hora, fecha y velocidad; datos necesarios para conocer con certeza la posición del vehículo en un instante de tiempo.

*Palabras claves*: GPS; Módulo GPS A10-80; posicionamiento satelital; GSM/GPRS; trama.

#### **Abstract**

This article presents the analysis of GPS A1080-A module for the monitoring a public service vehicle for carrying out monitoring and ongoing monitoring of a collective or buseta. Making use of new technologies of positioning (GPS) satellite and cellular telephone system has a support GSM/GPRS cellular communication through which makes the transport of data with GPS coordinates and remote monitoring via the Internet. The developed system gets the position of a vehicle, trajectory, and general aspects that relate to their status in real time.

The methodology consisted of study drive GPS A1080-A, to know their characteristics and the plot data that drive delivery. Results identifies each of the components of the plot of data obtained from GPS, such as longitude, latitude, time, date and rate; data needed to know with certainty the position of the vehicle at an instant in time.

*Keywords*: GPS; module GPS A10-80; positioning satellite, GSM/GPRS; plot.

 1 *Ingeniero Electrónico. Universidad Surcolombiana - Neiva. Av. Pastrana – Carrera 1. omarsure@gmail.com*

<sup>2</sup> *Ingeniero Electrónico. Universidad Surcolombiana - Neiva. Av. Pastrana – Carrera 1. Johana198679@hotmail.com*

<sup>3</sup> *Ingeniero Electrónico, Docente Universidad Surcolombiana - Neiva. Av. Pastrana – Carrera 1[. javrupla@usco.edu.co](mailto:javrupla@usco.edu.co)*

#### **1. Introducción.**

Actualmente el rastreo de vehículos ha tomado gran importancia alrededor del mundo. Existe una extensa variedad de aplicaciones dentro de las cuales se encuentran: el diseño de rutas para el control de tiempos de la ruta de los buses, lo que mejora el congestionamiento en las horas picos, la localización del vehículo en caso de robo o control de rutas piratas, asistencia vial en siniestro y accidentes, diseño de rutas, control logístico de los vehículos de servicio público (*Martinez Manuel. 2008*), cartografía y proyectos de carretera (*Vallejo Barceló Félix, 1999*), entre otras (*Martínez Mozo, 2004*).

Dentro del control logístico se tienen interesantes aplicaciones. Muchas empresas utilizan sistemas de rastreo satelital para ubicar y controlar de una forma eficiente sus unidades con el objeto de reducir tiempos y costos de operación. Otra aplicación consiste en guiar ambulancias, bomberos, policía o grupos de rescate al lugar del siniestro reduciendo tiempos de respuesta y, por ende salvar vidas.

El servicio de transporte público es ya un elemento indispensable en la vida diaria. A pesar de ello ha tenido escasos avances desde su institución, los más comunes se enfocan principalmente hacia la mejora de las unidades y en el mejor de los casos a la compra de unidades nuevas. Sin embargo se ha olvidado el aspecto logístico del mismo, es decir, la eficiencia que debe o debería brindar este tipo de servicio utilizado. (*Martínez Mozo, 2004*).

De ahí la importancia de proponer un proyecto que permita controlar de una forma eficaz el transporte público, a través de la implementación de un sistema GPS y GPRS, que permitirá conocer la trayectoria, posición y aspectos generales que están relacionados con estado del vehiculó en tiempo real, con el objetivo de permitir a las empresas prestadoras del servicio de transporte público una vigilancia permanente de sus vehículos con el fin de prevenir problemas que inquietan las calles de la ciudad de Neiva.

En este artículo se presenta el análisis que se le realizó al módulo GPS A1080-A y los resultados obtenidos del mismo.

## **2. Desarrollo metodológico**

En la figura 1 se presenta el diagrama de bloques del dispositivo de monitoreo de un vehículo de transporte del servicio público.

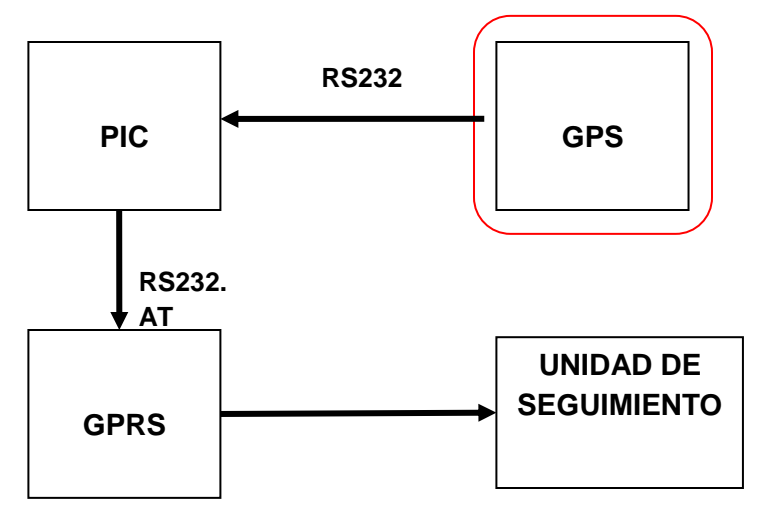

Figura 1. Diagrama de bloques del dispositivo de monitoreo

En primera instancia se recopiló información de diferentes fuentes para fortalecer los conocimientos el área del Sistema de Posicionamiento Global (GPS), además de estudiar las características de la señal y los segmentos que la componen.

Como segunda medida se analizó el tipo de modulo GPS a utilizar para la adquisición de datos. Se miraron las especificaciones con que contaban los módulos que comercializa la empresa Sigma Electrónica Ltda. en su página web (*sigmaelectronica.com*, *©, 2008*). Después de observar y estudiar las características de cada módulo se encontró que algunos eran muy complejos y proporcionaban información que no sería de gran utilidad, por esto se escogió el modulo A1080-A, que cuenta con puerto serial, y funciona con el protocolo de comunicaciones RS232, para establecer comunicación entre el GPS y el PIC.

Luego de definir el tipo de GPS a utilizar, se procedió a estudiar y analizar a fondo dicho módulo con el fin de conocer su funcionamiento, conexión y la trama que entrega, y de esta manera identificar los datos que se necesitan para conocer la posición del vehículo.

## **2.1 Protocolo de la Asociación Nacional de Electrónica marina NMEA**

Con una gran cantidad de aplicaciones es necesario que exista una forma de que los GPS puedan transmitir su información (sobre todo a los PC´s y a los sistemas de guiado) y que los equipos la procesen de manera correcta, por ello es por lo que surgieron las llamadas sentencias NMEA, creadas por la National Marine Electronics Association, concretamente contenidas en el estándar NMEA 0183. Estas sentencias transmiten en tiempo real la posición del GPS al dispositivo que en ese momento esté conectado (*waytecnology.com, ©, 2005*).

Existen diferentes tipos de sentencias NMEA, cada una de ellas contiene una información diferente, desde la más básica, esto es la latitud y longitud hasta los datos utilizados por los expertos en la materia como la inclinación de los satélites con respecto a la horizontal.

#### **Configuración serial (capa de trasmisión de datos):**

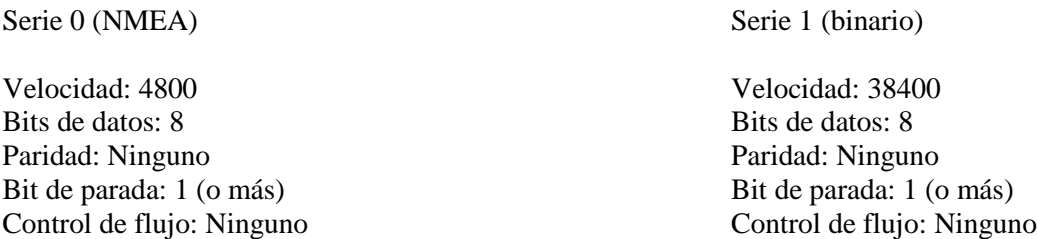

#### **Reglas del protocolo de capa de uso:**

Según el GPS hay diferentes clases de códigos o sentencias, mientras el GPS tenga más o menos servicios así mismo va ser el mensaje, a continuación daremos un ejemplo de un tipo de mensaje el RMC.

\$GPRMC,123519,A,4807.038,N,01131.000,E,022.4,084.4,230394,003.1,W\*6ª

Dónde:

- Cada mensaje comienza con el símbolo del dólar (\$)
- Los siguientes cinco caracteres identifican el tipo de transmisor, GPRMC.
- 123519, identifica la hora de adquisición del GPS 12:35:19 UTC
- A estatus,  $A = \text{active}$  o  $V = \text{vacio}$
- 4807.038,N, indica Latitud 48 deg 07.038' N
- $\bullet$  01131.000, E, indica Longitud 11 deg 31.000' E
- 022,4, indica la velocidad sobre el terreno en nudos
- 084,4, indica el ángulo de la pista en grados
- 230394, indica la fecha 23 de marzo de 1994
- 003,1,indica la variación magnética W
- \* 6A Los datos de control, siempre comienza con \*

#### **2.2 Diseño circuito serie**

A fin de permitir un arranque fácil y rápido con los módulos A1080-A, a continuación se describe brevemente el diseño del circuito para recibir mensajes NMEA con información de posición en un puerto serie.

La Figura 2 (*MT System.ru, ©, 2007*), muestra una configuración mínima para recibir mensajes NMEA del módulo GPS y los comandos enviados y recibidos a través de una interfaz RS232 basado en el GPS módulo A1080-A.

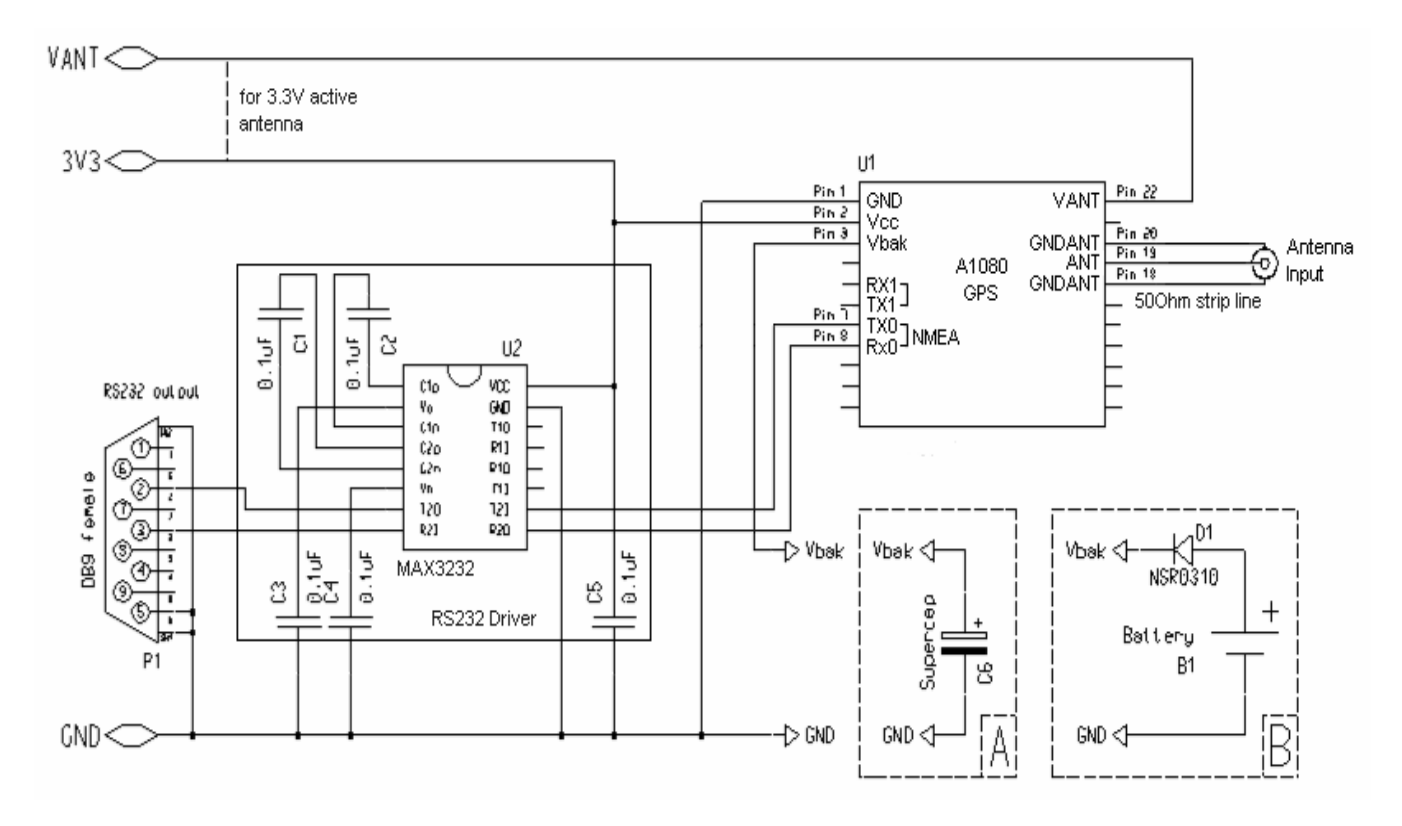

Figura 2. Circuito Comunicación Serie GPS – PC

#### **2.3 Norma RS232**

Una manera de conectar dos dispositivos es mediante comunicaciones serie asíncronas. En ellas los bits de datos se transmiten "en serie" (uno detrás de otro) y cada dispositivo tiene su propio reloj (*iearobotics.com ©2010*). Previamente se ha acordado que ambos dispositivos transmitirán datos a la misma velocidad.

Los datos serie se encuentran encapsulados en tramas de la forma:

| <b>Bit de</b><br><b>Start</b> | <b>Bits</b> de datos | Bit de<br><b>Stop</b> |
|-------------------------------|----------------------|-----------------------|
|-------------------------------|----------------------|-----------------------|

Figura 3. Trama de datos

Primero se envía un bit de start, a continuación los bits de datos (primero el bit de mayor peso) y finalmente los bits de STOP.

El número de bits de datos y de bits de Stop es uno de los parámetros configurables, así como el criterio de paridad par o impar para la detección de errores. Normalmente, las comunicaciones serie tienen los siguientes parámetros: 1 bit de Start, 8 bits de Datos, 1 bit de Stop y sin paridad.

La Norma RS-232 fue definida para conectar un ordenador a un MODEM. Además de transmitirse los datos de una forma serie asíncrona son necesarias una serie de señales adicionales, que se definen en la norma (*iearobotics.com, ©, 2010*).

## **2.4 Los datos del GPS**

El mensaje de navegación del GPS consiste en unas tramas temporizadas de datos que marcan el tiempo de transmisión de cada subparte del mensaje en el momento en que son transmitidas por el satélite. Una trama de datos ocupa 1500 bits divididos en subpartes de 300 bits (*personal.redestb.es, ©, 2007*). Las tramas se transmiten cada 30 segundos (50 bit/s). Tres subpartes de 6 segundos contienen datos orbitales y temporales. Las correcciones del reloj son transmitidas en la primera subparte y en la segunda y tercera se transmiten datos de información orbital (efemérides). La cuarta contiene información del estado del satélite y otros parámetros de navegación y la quinta se usa para transmitir el almanaque de un satélite. Cada 12 minutos y medio se retransmite toda la información completando 25 tramas completas.

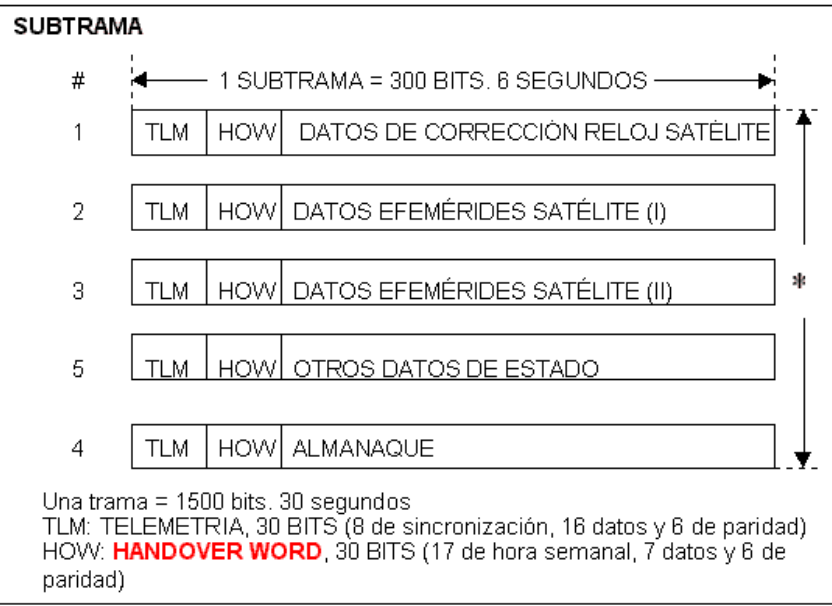

Figura 8. Formato de datos GPS

Los parámetros de reloj describen la relación entre el reloj de satélite y del sistema GPS. Los datos de efemérides definen de forma muy precisa la posición de un satélite en un instante dado (18 parámetros acerca de la órbita del satélite). Normalmente los receptores renuevan su información de efemérides cada hora, pero pueden utilizar los datos de efemérides hasta 4 horas sin demasiado error. Los parámetros de efemérides se utilizan con un algoritmo que calcula la posición del satélite para cada instante dentro de la porción de órbita descrita en el conjunto de datos de efemérides.

EL almanaque es un conjunto de parámetros orbitales aproximados de todos los satélites. Los diez parámetros describen la órbita de cada satélite para largos periodos de tiempo (pueden ser utilizados durante varios meses en la mayoría de los casos). Son enviados por cada satélite cada 12 minutos y medio (25 tramas de datos) como mínimo. El tiempo de adquisición de señal en el arranque de un receptor GPS puede ser mejorado significativamente si dispone del almanaque actualizado.

Los datos de aproximación orbital se usan para ajustar en el receptor la posición aproximada del satélite y la frecuencia Doppler de la portadora (desplazamiento de frecuencia causada por el movimiento del satélite) en cada satélite de la constelación.

Cada conjunto de datos de satélite completo incluye un modelo ionosférico que se usa en el receptor para aproximar el retardo de fase por la ionosfera en cada punto e instante. También se envía la desviación del reloj del sistema GPS respecto al UTC (universal time coordinated), esta corrección se usa en el receptor para fijar la hora UTC con un error menor de 100 ns. Otros parámetros y banderas de estado se envían para informar detalles del sistema.

#### **3. Resultados y discusión**

Los comandos NMEA, son una interface eléctrica y un protocolo de datos para la comunicación entre instrumentos marinos. NMEA se establece como un grupo de trabajo para el desarrollo de nuevos estándares de comunicación de datos para dispositivos GPS.

Todos los datos son trasmitidos a través de sentencias con caracteres ASCII, cada sentencia comienza con "\$" y termina con <CR><LF> (CR: Carriage Retun, LF: Line Feed). Los primeros dos caracteres después de "\$" son los que identifican el equipo, y los siguientes tres caracteres es el identificador del tipo de sentencia que se está enviando. Los tres tipos de sentencias NMEA que existen son los de envío (Talker Sentences), Origen del equipo (Proprietary Sentences) y consulta (Query Sentences). Los datos están delimitados por coma, deben incluirse todas las comas, ya que actúan como marcas. Una suma de verificación adicional es agregada opcionalmente (aunque para algunos tipos de instrumento es obligatoria). Después del signo \$ está la dirección del campo aaccc. aa es un dispositivo id.

El GPS entrega una cantidad de líneas como las que se presenta a continuación, en donde se encuentra información de satélites ubicados, datos de longitud y altitud, hora, velocidad entre muchos más datos, pero se tomó el comando \$GPRMC que es aquel brinda toda la información necesaria para el seguimiento del vehículo como es latitud y longitud.

\$GPRMC,092516.000,A,4805.8021,N,01132.2243,E,1.9,183.8,270302,0.0,W,A\*7B

Como se puede observar el GPS entrega una serie de comandos en donde cada una presenta diferente información, por tanto el comando que mejor se ajusta para el objetivo del análisis es el presentado anteriormente, por esto a continuación se explica que significa cada dato.

Las oraciones más importantes de NMEA incluyen el GGA que proporciona los datos actuales del arreglo, el RMC que proporciona la información de las mínimas sentencias de los GPS, y el GSA que proporciona los datos basados en estado de los satélites.

La trama que proporciona el GPS A1080-A, con respecto a otros GPS es similar en algunas partes, y proporciona de alguna manera el mismo tipo de información. A continuación se podrá observar la trama que suministra el GPS HOLUX M1200, el cual fue utilizado en un proyecto que se encontró en internet (*muchotrasto.foroactivo.com*, *©, 2009*) cuando se estaba buscando información acerca del tema.

\$GPGGA,163308.000,4019.5475,N,00347.4121,W,1.9,.086,686.3,M,51.7,M,,\*46

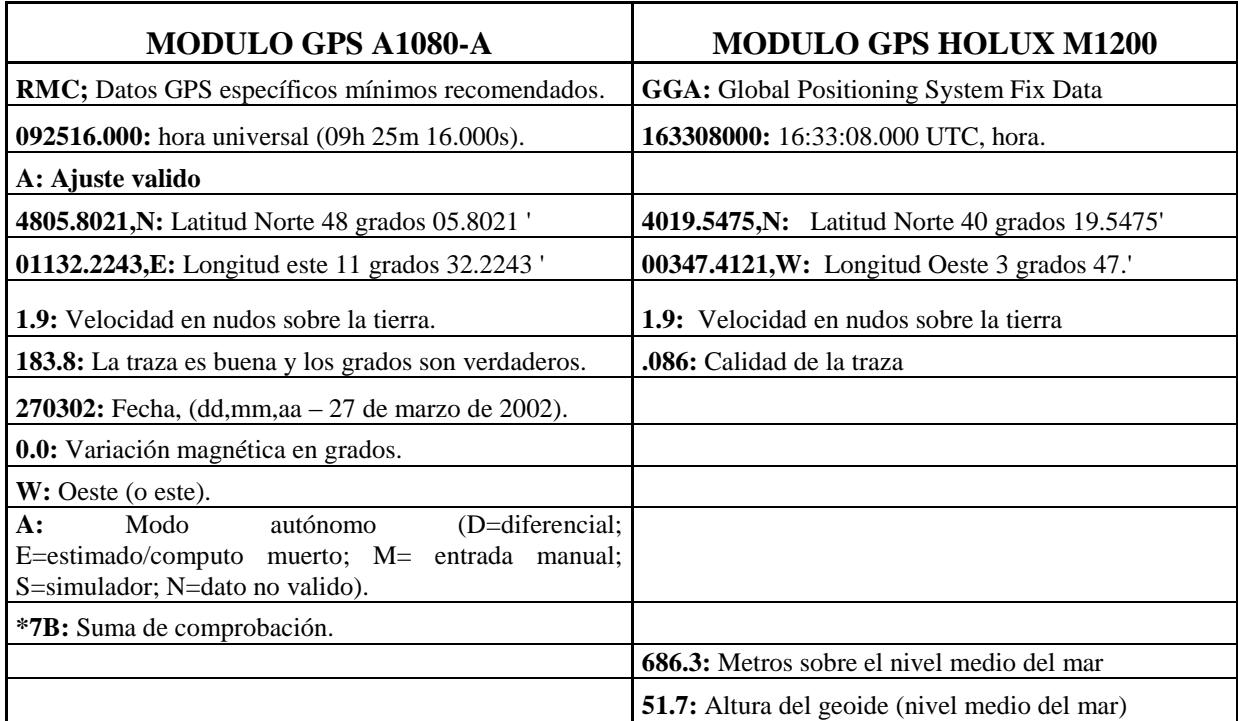

Como se observa las sentencias RMC, indica que dicho GPS proporciona los datos GPS mínimos recomendados; mientras que en el GPS HOLUX M1200 la sentencia que sigue es GGA, lo que muestra que este GPS proporciona datos esenciales que permitirán localizar con corrección y exactitud de los datos en 3D. Otra diferencia entre los módulos es que el GPS HOLUX M1200 brinda más información, como los metros sobre el nivel medio del mar y la altura del geoide.

En la búsqueda de los diferentes dispositivos GPS para implementar en el rastreo del vehículo del servicio público se encontró el GPS LR9552 el cual trae un tipo de trama GGA (Esenciales Datos Que permitirá localizar y Corrección Con exactitud de los Datos 3D) que es la siguiente:

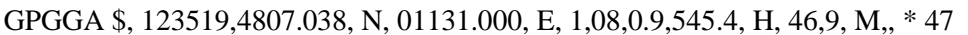

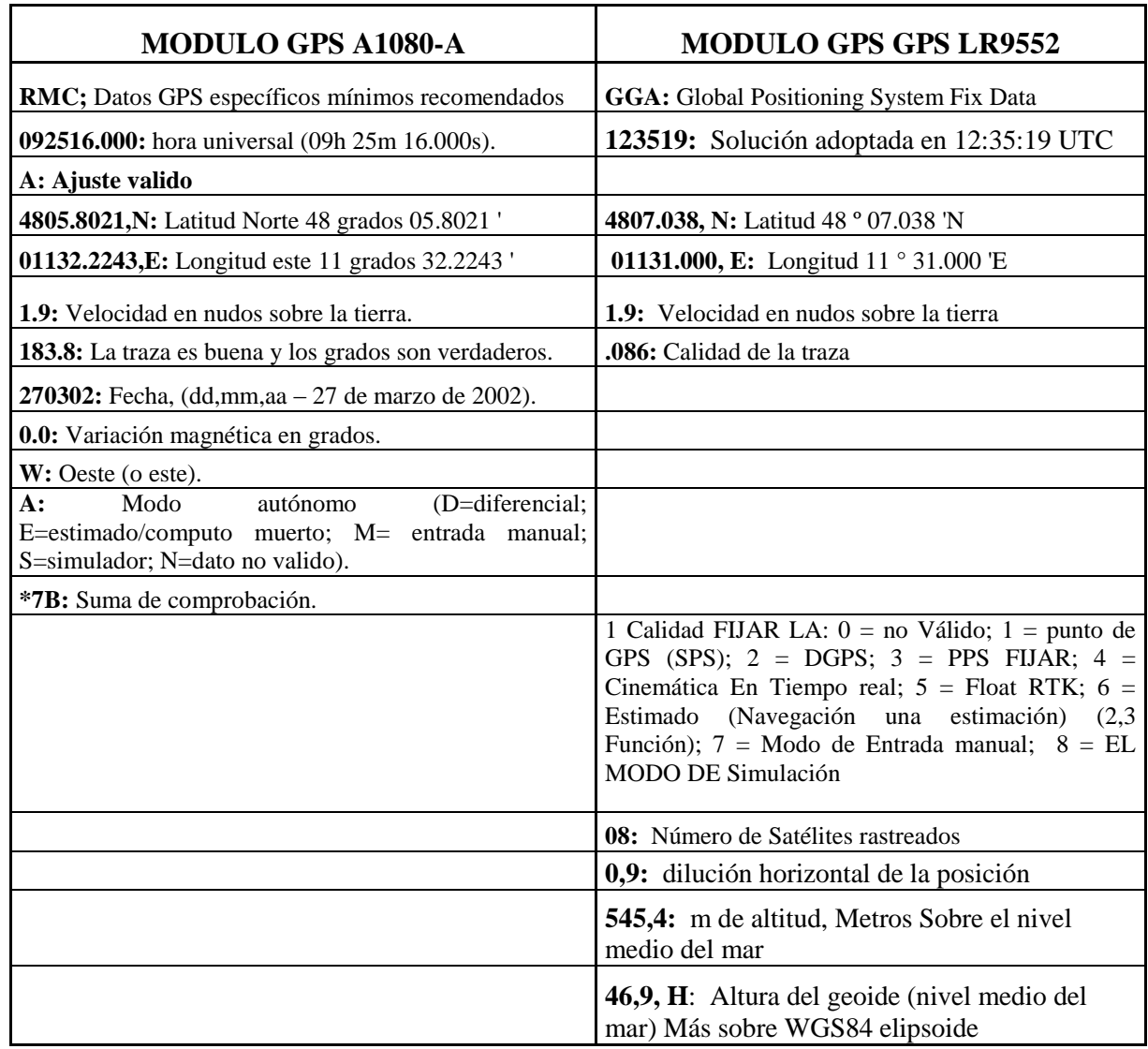

Ahora comparándolo con el A1080-A es que el LR9552 trae rastreo con exactitud en 3D, trae la altura, la altitud, la dilución horizontal del punto de rastreo con respecto a nivel del mar, ahora el A1080-A trae datos como velocidad en nudos.

Después de comparar las tramas de los tres módulos GPS, se concluyo que el GPS que se analiza en este articulo (GPS A1080-A) proporciona datos básicos (longitud, latitud, hora y fecha), mientras que los otros módulos encontrados en internet brindan mas información y componentes de la trama, que en esta aplicación son innecesarios, de ahí la escogencia del A1080-A por economía y trama es menos extensa.

#### **3 Conclusiones**

Se conoció el funcionamiento del receptor GPS A1080-A y su manejo a través de comando NMEA, el estándar de la marina de los Estados Unidos para comunicación serial.

Los módulos GPS en general se puede concluir que es una herramienta muy útil, de fácil configuración y rápido arranque para aplicaciones de monitoreo de posicionamiento global en tiempo real, ya que para su instalación solo es necesario un receptor GPS, una antena GPS, una fuente de alimentación y un interfaz para comunicación serial.

Al escoger el modulo GPS se debe tener en cuenta los retardos de tiempo de adquisición, ya estos cambian según la temperatura y puede ocasionar errores en cualquier aplicación, si de ella depende la exactitud en el tiempo de adquisición.

A la hora de comprar el modulo GPS también es recomendable escoger que no se exceda en servicios o información entregada por el modulo, sino escoger un módulo GPS con los servicios necesarios ya que esto ayuda a un análisis e interpretación más rápido del mensaje y también va tener menos costo, ya que entre más servicios tenga el modulo se hace más costoso.

## **5. Bibliografía**

MARTINEZ MANUEL, 2009. Transporte Urbano. Los Nuevos Sistemas Inteligentes de Transporte para Lima-Perú una ciudad en desarrollo. Pontificia Universidad Católica del Perú [\(PUCP\)](http://www.pucp.edu.pe/).

http://blog.pucp.edu.pe/item/56361/los-nuevos-sistemas-inteligentes-de-transporte-para-lima-peru-una-ciudad-endesarrollo.

FELIZ VALLEJO BARCELO, 1999. Aplicaciones de GPS a cartografía y proyectos de carretera. Estudio cartográfico GEA S.A.

http://www.mappinginteractivo.com/plantilla-ante.asp?id\_articulo=788

MARTINEZ MOZO, 2004. Adquisición de la posición de un vehículo utilizando GPS. Tesis Licenciatura. Ingeniería en Electrónica y Computadoras. Departamento de Ingeniería Electrónica, Escuela de Ingeniería, Universidad de las Américas Puebla. Mayo.

[http://catarina.udlap.mx/u\\_dl\\_a/tales/documentos/lep/martinez\\_m\\_c/capitulo\\_6.html.](http://catarina.udlap.mx/u_dl_a/tales/documentos/lep/martinez_m_c/capitulo_6.html)

SIGMAELECTRONICA.COM, ©, 2008, Catálogo, módulos de RF, GPS. Consultado el 25 de Marzo del 2010. http://www.sigmaelectronica.net/modulos-rf-gps-c-98\_99.html.

MTSYSTEM.RU, ©, 2007. Tyco Electronics launches GPS module based on a SiRF Star III low power chip.Consultado el 31 de Mayo del 2010. http://www.mt-system.ru/.../t.e.%20gps%20receiver%20a1080%20v2.0%2020-04-07.pdf

WAYTECNOLOGY.COM, ©, 2005. Protocolo NMEA. Consultado el 11 de Mayo del 2010. [http://www.waytecnology.com/Documentos\\_link.htm.](http://www.waytecnology.com/Documentos_link.htm)

GPSINFORMATION.ORG, ©, 2005. NMEA data. Consultado el 20 de Mayo del 2010. http://www.gpsinformation.org/dale/nmea.htm.

IEAROBOTICS, ©, 2010. Cuaderno técnico I: Comunicaciones serie (HW). Consultado el 3 de Junio del 2010. [http://www.iearobotics.com/proyectos/cuadernos/ct1/ct1.html#AUTOR|outline.](http://www.iearobotics.com/proyectos/cuadernos/ct1/ct1.html#AUTOR|outline)

PERSONAL.REDESTB.ES, ©, 2007. Los datos del GPS. Consultado el 15 de Mayo del 2010. http://personal.redestb.es/jatienza/gps/datos.htm.